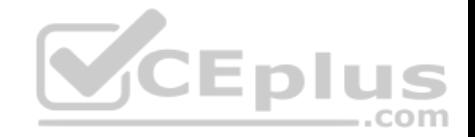

# **70-357.exam.25q**

Number: 70-357 Passing Score: 0 Time Limit: 120 min

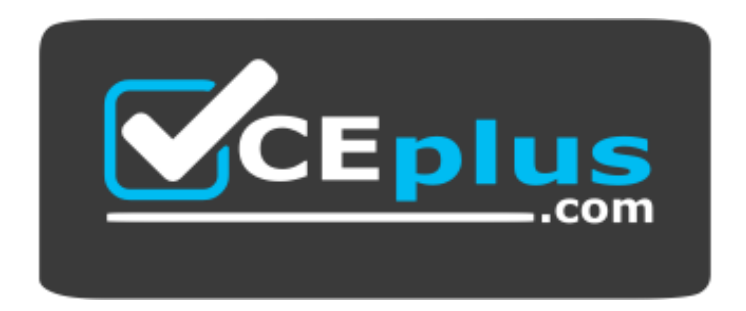

**Website:** [https://vceplus.com](https://vceplus.com/) **VCE to PDF Converter:** <https://vceplus.com/vce-to-pdf/> **Facebook:** <https://www.facebook.com/VCE.For.All.VN/> **Twitter :** [https://twitter.com/VCE\\_Plus](https://twitter.com/VCE_Plus)

 **https://vceplus.com/**

**70-357**

**Developing Mobile Apps**

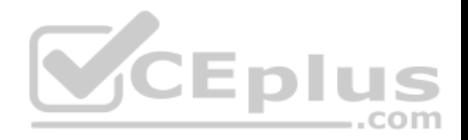

#### **Exam A**

#### **QUESTION 1**

Case Study

This is a case study. Case studies are not limited separately. You can use as much exam time as you would like to complete each case. However, there may be additional case studies and sections on this exam. You must manage your time to ensure that you are able to complete all questions included on this exam in the time provided.

To answer the questions included in a case study, you will need to reference information that is provided in the case study. Case studies might contain exhibits and other resources that provide more information about the scenario that is described in the case study. Each question is independent of the other question on this case study.

At the end of this case study, a review screen will appear. This screen allows you to review your answers and to make changes before you move to the next sections of the exam. After you begin a new section, you cannot return to this section.

To start the case study

To display the first question on this case study, click the Next button. Use the buttons in the left pane to explore the content of the case study before you answer the questions. Clicking these buttons displays information such as business requirements, existing environment, and problem statements. If the case study has an All Information tab, note that the information displayed is identical to the information displayed on the subsequent tabs. When you are ready to answer a question, click the Question button to return to the question.

### **Background**

Background<br>You are developing an application named Timeline that present[s information on a timeline. The app](https://vceplus.com) allows users to create items and enter details about the item. The app displays item names on a timeline. When users select an item name on the timeline, the app displays additional content about the item.

Business requirements

Timeline section

- The timeline element of the app has the following layout requirements:
- The timeline must adapt to the screen size and orientation of the device.
- The timeline size must dynamically change if the window containing the content is resized by the user.
- The user must be able to scroll through the timeline horizontally when the device is in landscape mode.
- The user must be able to scroll through the timeline vertically when the device is in portrait mode.
- . The timeline must begin scrolling as soon as a scroll is detected. Scrolling must continue for a short distance after the scroll input has stopped. Scroll bars or panning controls must always be visible.

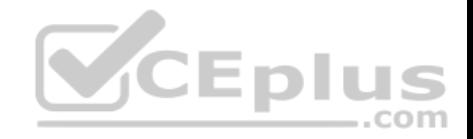

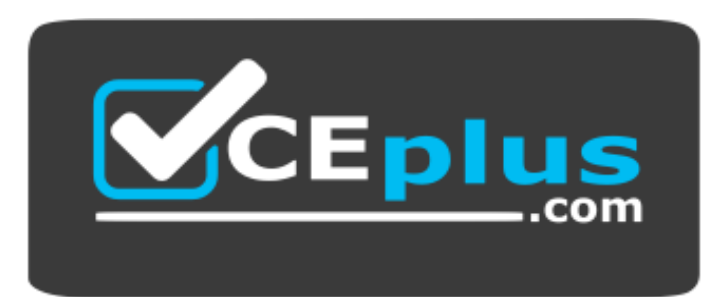

#### **https://vceplus.com/**

The following image depicts the layout for the timeline section of the app when the device is using landscape orientation:

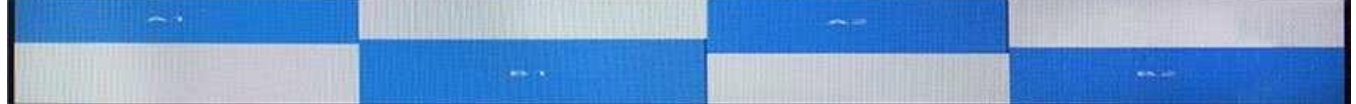

The following image depicts the layout for the timeline section of the app when the device is using portrait orientation:

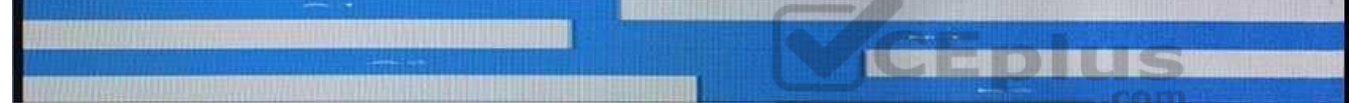

#### Content section

The content element of the app has the following layout requirements:

When a user selects an item on the timeline, the details for that item must display beneath or to the right of the timeline.

• The content section must display one page of information. The element must be a child of the selected item in the timeline. Users must be able to return to a previously selected event by pressing the Back button.

#### User interface

The user must be able to navigate the application using the interface below:

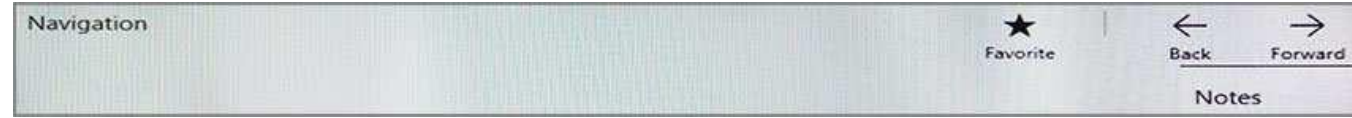

The Favorite button marks the current content to be displayed in a Favorites panel.

The Back and Forward buttons navigate through the app selection history. Both buttons must be available on all devices.

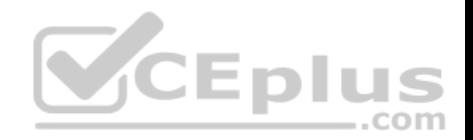

- The Notes button allows the user to manage notes about the current content.
- The app must support touch, mouse, and stylus input.
- The app layout must automatically adapt to the screen size and orientation.

Technical requirements

Layout

You identify the following layout requirements:

### General

- All user interface (UI) elements must continuously scale when a user resizes the window.
- UI controls must be smaller and spaced closer together if there is a mouse or stylus available.
- UI controls must be larger and spaced farther apart if the device supports touch and there is no mouse or pointer available.

### Timeline

The timeline must be displayed in a horizontal layout when the device is in a landscape orientation or when the horizontal width is greater than the vertical height. The timeline must be displayed in a vertical layout when the device is in a portrait orientation or when the vertical height is greater than the horizontal width. Each item in the past must be linked to the next item in the future.

- Users must be able to scroll from past events to future events [or from future events to past events](https://vceplus.com). -The app must only allow one level of detail to be linked to each item in the timeline. ——.com

### **Optimization**

You must optimize the app using the following guidelines:

■ You must minimize the time it takes to display content when an item on the timeline is selected.

The app must respect memory and resource constraints for all devices.

### XAML coding style

All code and markup must conform to the following style guidelines:

- Use resource dictionaries for styles that are used more than once.
- **Limit the use of nested panels.**
- Use built-in properties of existing panels instead of using separate style objects.
- Use the navigation structure that best models the data without exceeding the requirements of the app. Application

structure

MainPage.xaml

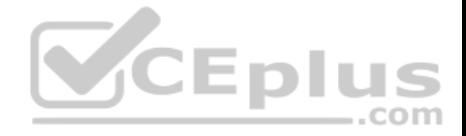

Relevant portions of the app files are shown below. (Line numbers in the code segments are included for reference only and include a two-character prefix that denotes the specific file to which they belong.)

```
MP01 <Page
      x: Class =" 70357rm. Main Page"
      xmlns="http://schemas.microsoft.com/winfix/2006/xaml/presentation"
      xmlns: x ="http://schemas.microsoft.com/winfx/2006/xaml"
      xmlns: local = "using: 70357rm"xmlns: d ="http://schemas.microsoft.com/exoression/blend/2008"
      xmlns: m ="http://schemas.openxmlformats.org/markup-compatibility/2006"
      mc: Ignorable ="d">
MP02
          <Grid Background="{ThemeResource ApplicationPageBackgroundThemeBrush}">
MP03
               <RelativePanel BorderBrush ="Gray" BorderThickness ="10">
MP04
                    <Rectangle x :Name="Al" Fill ="Red" MinHeight="200" MinWidth ="400"
MP05
                     RelativePanel.AlionLeftWithPanel ="True"
                     RelativePanel.AlionTopWithPanel = "False" />
MP06
                    <Rectangle x:Name ="Bl" Fill="Blue" MinHeight="200" MinWidth ="400"
                     RelativePanel.Below ="Al"
                     RelativePanel.RightOf = ""
                     RelativePanel.AlignRightWithPanel = "True"
                     RelativePanel.AlignBottomWithPanel = "False"
               </ RelativePanel>
MP07
                                                                          com
MP08
          </ Grid>
MP09 </ Page>
```
#### Settings.xaml

Relevant portions of the app files are shown below. (Line numbers in the code segments are included for reference only and include a two-character prefix that denotes the specific file to which they belong.)

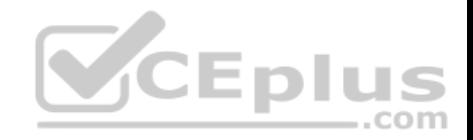

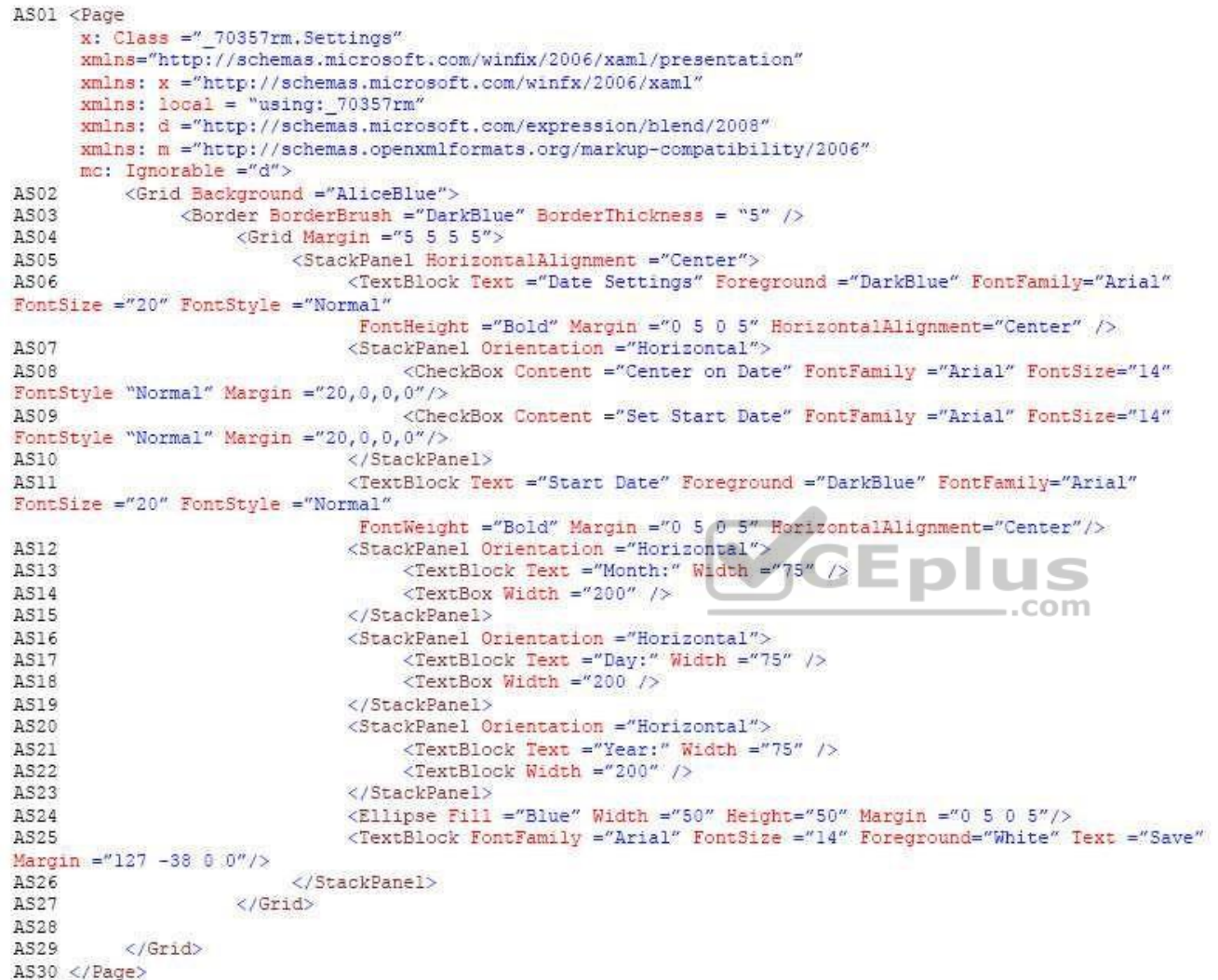

### ResourceDictionery.xaml

Relevant portions of the app files are shown below. (Line numbers in the code segments are included for reference only.)

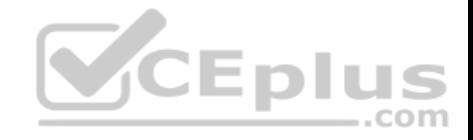

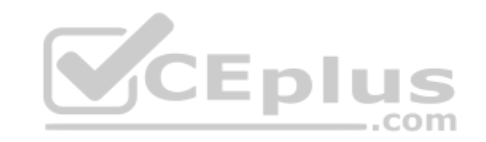

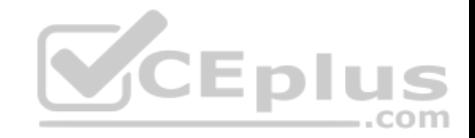

```
01<ResourceDictionary
02xmlns="http://schemas.microsoft.com/winfx/2006/xaml/presentation"
03xmlns:x="http://schemas.microsoft.com/winfx/2006/xaml"
04xmlns:local="using: 70357rm">
05<Stvle x:Kev="fill">
                <Setter Property="Foreground" Value="DarkBlue"/>
0607</Style>
O8
           <Style x: Key="text">
09<Setter Property="FontFamily" Value="Arial"/>
10
          </Style>
11
           <Style x:Key="big">
12
                <Setter Property="FontSize" Value="20"/>
13
           </Style>
14
          <Style x: Key="small">
15
                <Setter Property="FontSize" Value="14"/>
16
           </Style>
17
          <Style x:Key="strong">
                <Setter Property="FontWeight" Value="Bold"/>
1819
          </Style>
          <Style x:Key="light">
20
                <Setter Property="FontWeight" Value="Norma
21
22
          </Style>
23
           <Style x: Key="normal">
24
                <Setter Property="FontStyle" Value="Normal"/>
25
          </Style>
          <Style x:Key="pad">
26
27
                <Setter Property="Margin" Value="0 5 0 5"/>
28</Style>
29
          <Style x:Key="gap">
30
                <Setter Property="Margin" Value="20 0 0 0"/>
31
           </Style>
32
           <Style x:Key="middle">
33
                <Setter Property="HorizontalAlignment" Value="Center"/>
34
          </Style>
35
           <Style TargetType="CheckBox" x:Key="check">
36
                <Setter Property="FontFamily" Value="Arial" />
37
                <Setter Property="FontSize" Value="14" />
38
                <Setter Property="FontStyle" Value="Normal" />
39
                <Setter Property="Margin" Value="20 0 0 0" />
40
          </Style>
41
           <Style TargetType="TextBox" x:Key="heading">
42
                <Setter Property="Foreground" Value="DarkBlue" />
                < Setter Property="FontFamily" Value="Arial" /><br>www.vceplus.com - VCE Exam Simulator - Download A+ VCE (latest) free Open VCE Exams - VCE to PDF Converter - PDF Online
43
44
45
                <Setter Property="FontStyle" Value="Normal" />
```
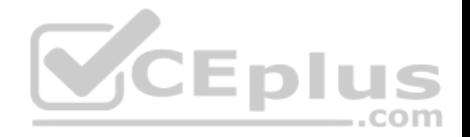

#### MainPage.xaml.cs

Relevant portions of the app files are shown below. (Line numbers in the code segments are included for reference only and include a two-character prefix that denotes the specific file to which they belong.)

```
MX01 private void App BackRequest (object sender, Windows.UI.Core.BackRequestedEventArgs e)
```

```
MX02
             \ddot{x}Frame page = Window.Current.Content as Frame;
MX03
MX04
                   if ( page != null)
MX05
                    \left\vert \cdot \right\vertMX06
                           if ( page. CanGoBack )
MX07
                           \mathbf{f}80XM
                                 page.GoBack();
MX09
MX10
                   \mathbf{1}MX11
             \ddagger
```
Note: This question is part of a series of questions that present the same scenario. Each question in the series contains a unique solution. Determine whether the solution meets the stated goals.

You need to implement the appropriate XAML layout for the Tim[eline app.](https://vceplus.com)

Solution: You create an instance of a SplitView control.

Does this meet the goal?

A. Yes B. No

**Correct Answer:** B **Section: (none) Explanation**

### **Explanation/Reference:**

Explanation: A split view control has an expandable/collapsible pane and a content area.

Here is an example of the Microsoft Edge app using SplitView to show its Hub.

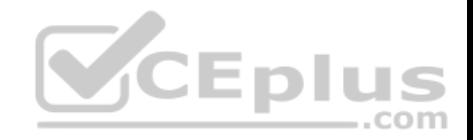

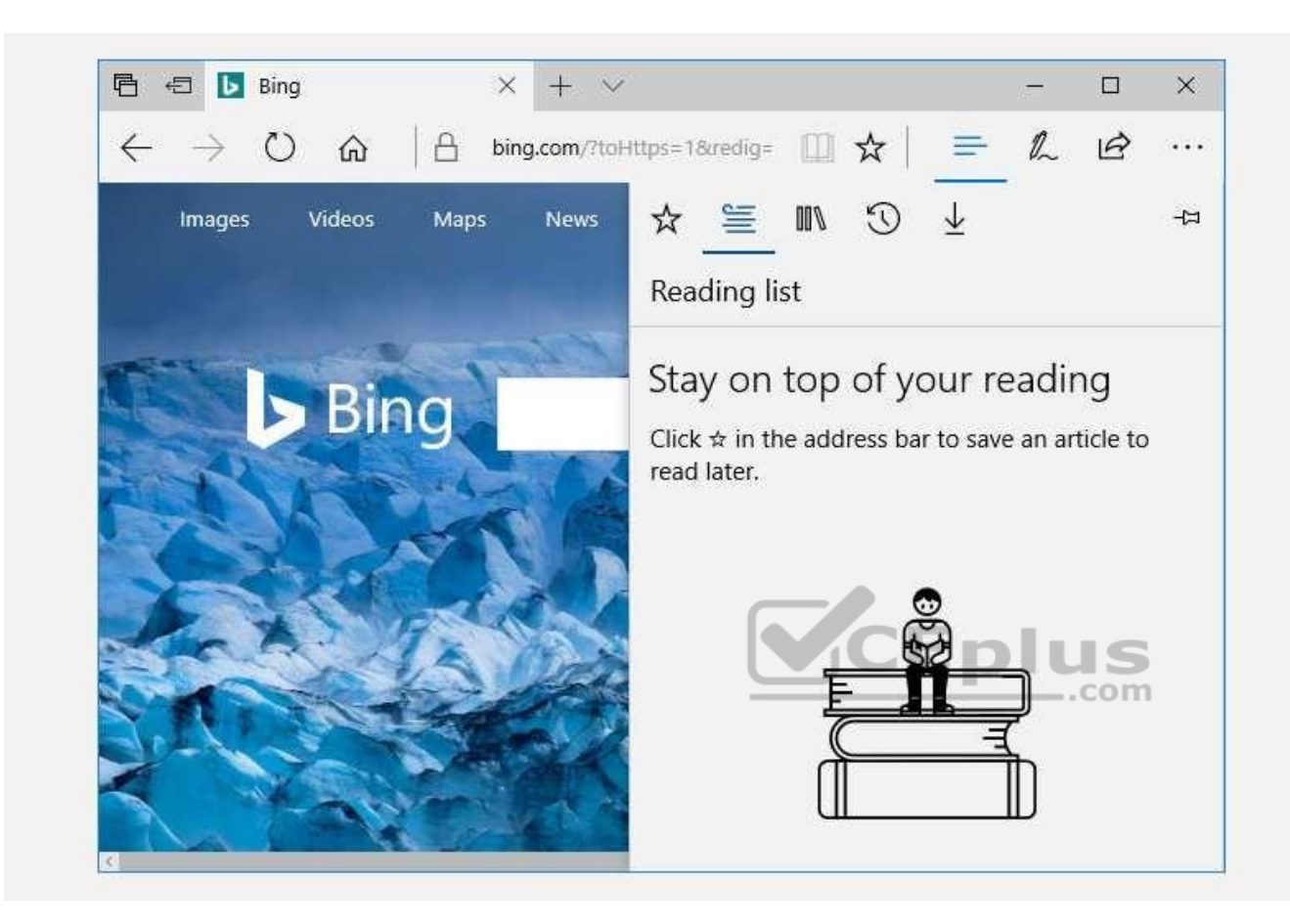

Reference: https://docs.microsoft.com/en-us/windows/uwp/controls-and-patterns/split-view

### **QUESTION 2**

Case Study

This is a case study. Case studies are not limited separately. You can use as much exam time as you would like to complete each case. However, there may be additional case studies and sections on this exam. You must manage your time to ensure that you are able to complete all questions included on this exam in the time provided.

To answer the questions included in a case study, you will need to reference information that is provided in the case study. Case studies might contain exhibits and other resources that provide more information about the scenario that is described in the case study. Each question is independent of the other question on this case study.

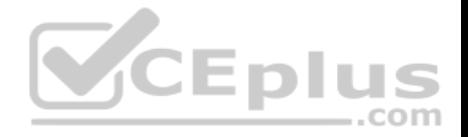

At the end of this case study, a review screen will appear. This screen allows you to review your answers and to make changes before you move to the next sections of the exam. After you begin a new section, you cannot return to this section.

### To start the case study

To display the first question on this case study, click the Next button. Use the buttons in the left pane to explore the content of the case study before you answer the questions. Clicking these buttons displays information such as business requirements, existing environment, and problem statements. If the case study has an All Information tab, note that the information displayed is identical to the information displayed on the subsequent tabs. When you are ready to answer a question, click the Question button to return to the question.

### **Background**

You are developing an application named Timeline that presents information on a timeline. The app allows users to create items and enter details about the item. The app displays item names on a timeline. When users select an item name on the timeline, the app displays additional content about the item.

### Business requirements

### Timeline section

The timeline element of the app has the following layout requirements:

- The timeline must adapt to the screen size and orientation of the device.
- The timeline size must dynamically change if the window cont[aining the content is resized by the](https://vceplus.com) user.
- The user must be able to scroll through the timeline horizontally when the device is in landscape mode.
- The user must be able to scroll through the timeline vertically when the device is in portrait mode.
- The timeline must begin scrolling as soon as a scroll is detected. Scrolling must continue for a short distance after the scroll input has stopped. Scroll bars or panning controls must always be visible.

The following image depicts the layout for the timeline section of the app when the device is using landscape orientation:

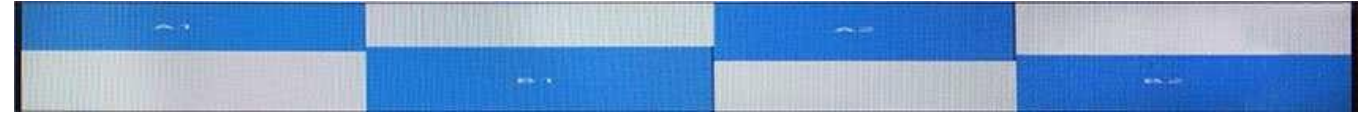

The following image depicts the layout for the timeline section of the app when the device is using portrait orientation:

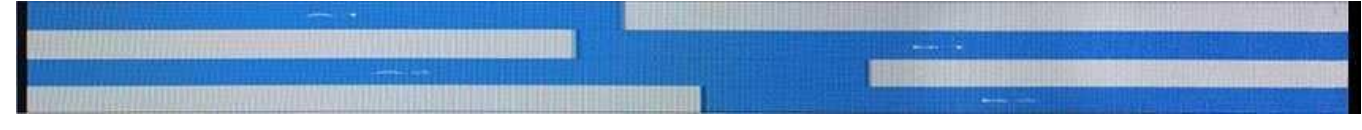

Content section

The content element of the app has the following layout requirements:

When a user selects an item on the timeline, the details for that item must display beneath or to the right of the timeline.

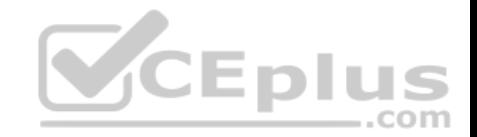

- The content section must display one page of information. The element must be a child of the selected item in the timeline.
- Users must be able to return to a previously selected event by pressing the Back button.

### User interface

The user must be able to navigate the application using the interface below:

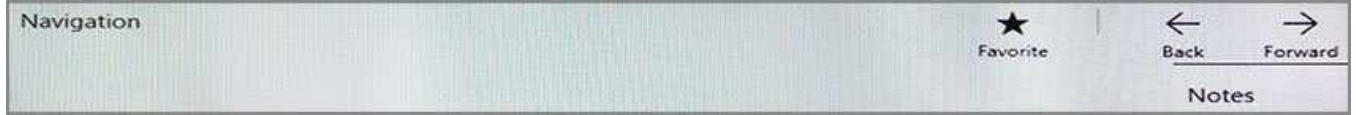

- The Favorite button marks the current content to be displayed in a Favorites panel.
- The Back and Forward buttons navigate through the app selection history. Both buttons must be available on all devices. The Notes button allows the user to manage notes about the current content.
- The app must support touch, mouse, and stylus input.
- The app layout must automatically adapt to the screen size and orientation.

Technical requirements

Layout

You identify the following layout requirements:

### General

- All user interface (UI) elements must continuously scale when a user resizes the window.
- UI controls must be smaller and spaced closer together if there is a mouse or stylus available.
- UI controls must be larger and spaced farther apart if the device supports touch and there is no mouse or pointer available.

### **Timeline**

The timeline must be displayed in a horizontal layout when the device is in a landscape orientation or when the horizontal width is greater than the vertical height. • The timeline must be displayed in a vertical layout when the device is in a portrait orientation or when the vertical height is greater than the horizontal width. Each item in the past must be linked to the next item in the future.

" Users must be able to scroll from past events to future events or from future events to past events. "

The app must only allow one level of detail to be linked to each item in the timeline.

## **Optimization**

You must optimize the app using the following guidelines:

- You must minimize the time it takes to display content when an item on the timeline is selected.
- The app must respect memory and resource constraints for all devices.

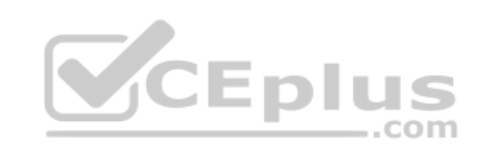

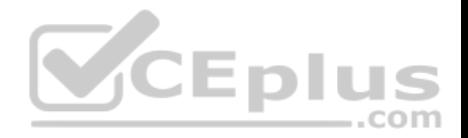

XAML coding style

All code and markup must conform to the following style guidelines:

- Use resource dictionaries for styles that are used more than once.
- **Limit the use of nested panels.**
- Use built-in properties of existing panels instead of using separate style objects.
- Use the navigation structure that best models the data without exceeding the requirements of the app. Application

#### structure

MainPage.xaml

Relevant portions of the app files are shown below. (Line numbers in the code segments are included for reference only and include a two-character prefix that denotes the specific file to which they belong.)

```
MP01 <Page
      x: Class =" 70357rm. Main Page"
      xmlns="http://schemas.microsoft.com/winfix/2006/xaml/presentation"
      xmlns: x ="http://schemas.microsoft.com/winfx/2006/xaml"
      xmlns: local = "using: 70357rm"xmlns: d ="http://schemas.microsoft.com/expression/blend/2008" |
      xmlns: m ="http://schemas.openxmlformats.org/markup-compatibility/2006")
      mc: Ignorable ="d">
                                                                        -.com
          <Grid Background="{ThemeResource ApplicationPageBackgroundThemeBrush}">
MPD<sub>2</sub>
MP03
MP04
               <RelativePanel BorderBrush ="Gray" BorderThickness ="10">
MP05
                    <Rectangle x : Name="Al" Fill ="Red" MinHeight="200" MinWidth ="400"
                    RelativePanel.AlionLeftWithPanel ="True"
                    RelativePanel.AlignTopWithPanel = "False" />
                    <Rectangle x:Name ="B1" Fill="Blue" MinHeight="200" MinWidth ="400"
MP06
                     RelativePanel.Below ="Al"
                     RelativePanel.RightOf = ""
                     RelativePanel.AlignRightWithPanel = "True"
                     RelativePanel.AlignBottomWithPanel = "False" />
MP07
               </ RelativePanel>
MP08
        </ Grid>
MP09 </ Page>
```
#### Settings.xaml

Relevant portions of the app files are shown below. (Line numbers in the code segments are included for reference only and include a two-character prefix that denotes the specific file to which they belong.)

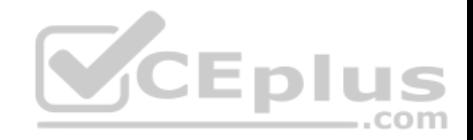

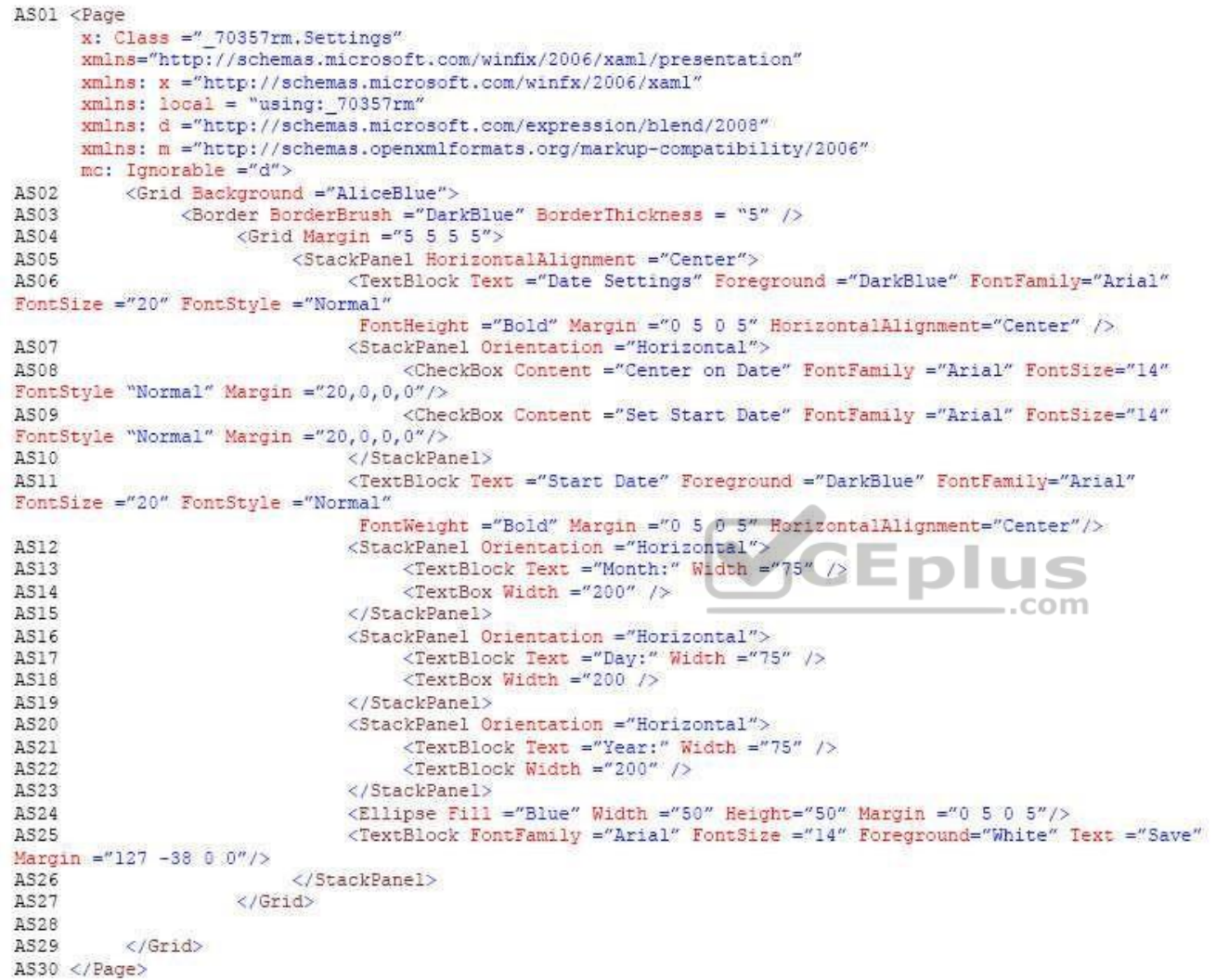

ResourceDictionery.xaml

Relevant portions of the app files are shown below. (Line numbers in the code segments are included for reference only.)

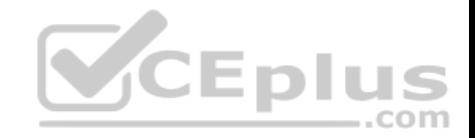

```
01<ResourceDictionary
02xmlns="http://schemas.microsoft.com/winfx/2006/xaml/presentation"
03xmlns:x="http://schemas.microsoft.com/winfx/2006/xaml"
04xmlns:local="using: 70357rm">
05<Stvle x:Kev="fill">
                <Setter Property="Foreground" Value="DarkBlue"/>
0607</Style>
08
           <Style x: Key="text">
09<Setter Property="FontFamily" Value="Arial"/>
10
          </Style>
11
           <Style x:Key="big">
12
                <Setter Property="FontSize" Value="20"/>
13
           </Style>
14
          <Style x: Key="small">
15
                <Setter Property="FontSize" Value="14"/>
16
           </Style>
17
          <Style x:Key="strong">
                <Setter Property="FontWeight" Value="Bold"/>
1819
          </Style>
          <Style x:Key="light">
20
                <Setter Property="FontWeight" Value="Norma
21
22
          </Style>
23
           <Style x: Key="normal">
24
                <Setter Property="FontStyle" Value="Normal"/>
25
          </Style>
          <Style x:Key="pad">
26
27
                <Setter Property="Margin" Value="0 5 0 5"/>
28</Style>
29
          <Style x:Key="gap">
30
                <Setter Property="Margin" Value="20 0 0 0"/>
31
           </Style>
32
           <Style x:Key="middle">
33
                <Setter Property="HorizontalAlignment" Value="Center"/>
34
          </Style>
35
           <Style TargetType="CheckBox" x:Key="check">
36
                <Setter Property="FontFamily" Value="Arial" />
37
                <Setter Property="FontSize" Value="14" />
38
                <Setter Property="FontStyle" Value="Normal" />
39
                <Setter Property="Margin" Value="20 0 0 0" />
40
          </Style>
41
           <Style TargetType="TextBox" x:Key="heading">
42
                <Setter Property="Foreground" Value="DarkBlue" />
                < Setter Property="FontFamily" Value="Arial" /><br>www.vceplus.com - VCE Exam Simulator - Download A+ VCE (latest) free Open VCE Exams - VCE to PDF Converter - PDF Online
43
44
45
                <Setter Property="FontStyle" Value="Normal" />
```
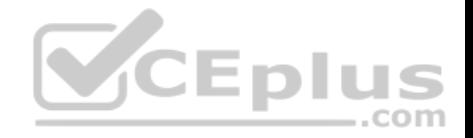

### MainPage.xaml.cs

Relevant portions of the app files are shown below. (Line numbers in the code segments are included for reference only and include a two-character prefix that denotes the specific file to which they belong.)

```
MX01 private void App BackRequest (object sender, Windows.UI.Core.BackRequestedEventArgs e)
```

```
MX02
             \ddot{x}Frame page = Window.Current.Content as Frame;
MX03
MX04
                   if ( page != null)
MX05
                    \left\vert \cdot \right\vertMX06
                           if ( page. CanGoBack )
                           \mathbf{f}MX07
80XM
                                  page.GoBack();
MX09
MX10
                   \mathbf{1}MX11
             \mathcal{F}
```
You need to design the navigation for the timeline.

What navigation should you use?

- A. hierarchy
- B. peer

C. hub

D. master/details

**Correct Answer:** A **Section: (none) Explanation**

### **Explanation/Reference:**

Explanation:

From scenario:

- **Each item in the past must be linked to the next item in the future.**
- Users must be able to scroll from past events to future events or from future events to past events.
- The app must only allow one level of detail to be linked to each item in the timeline.

Here we can use a hierarchy with each parent node having only one single child node.

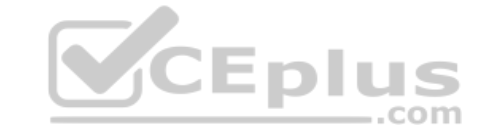

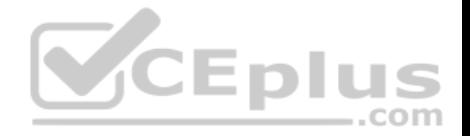

Hierarchical structures are good for organizing complex content that spans lots of pages or when pages should be viewed in a particular order. The downside is that hierarchical pages introduce some navigation overhead: the deeper the structure, the more clicks it takes for users to get from page to page. We recommend a hiearchical structure when:

You expect the user to traverse the pages in a specific order. Arrange the hierarchy to enforce that order.

There is a clear parent-child relationship between one of the pages and the other pages in the group.

There are more than 7 pages in the group.

When there are more than 7 pages in the group, it might be difficult for users to understand how the pages are unique or to understand their current location within the group. If you don't think that's an issue for your app, go ahead and make the pages peers

Reference: https://docs.microsoft.com/en-us/windows/uwp/layout/navigation-basics

### **QUESTION 3**

Case Study

This is a case study. Case studies are not limited separately. You can use as much exam time as you would like to complete each case. However, there may be additional case studies and sections on this exam. You must manage your time to ensure that you are able to complete all questions included on this exam in the time provided.

To answer the questions included in a case study, you will need to reference information that is provided in the case study. Case studies might contain exhibits and other resources that provide more information about the scenario that is described in the case study. Each question is independent of the other question on this case study.

At the end of this case study, a review screen will appear. This [screen allows you to review your ans](https://vceplus.com)wers and to make changes before you move to the next sections of the exam. After you begin a new section, you cannot return to this section. COM

To start the case study

To display the first question on this case study, click the Next button. Use the buttons in the left pane to explore the content of the case study before you answer the questions. Clicking these buttons displays information such as business requirements, existing environment, and problem statements. If the case study has an All Information tab, note that the information displayed is identical to the information displayed on the subsequent tabs. When you are ready to answer a question, click the Question button to return to the question.

### **Background**

You are developing an application named Timeline that presents information on a timeline. The app allows users to create items and enter details about the item. The app displays item names on a timeline. When users select an item name on the timeline, the app displays additional content about the item.

Business requirements

Timeline section

The timeline element of the app has the following layout requirements:

- The timeline must adapt to the screen size and orientation of the device.
- The timeline size must dynamically change if the window containing the content is resized by the user.
- The user must be able to scroll through the timeline horizontally when the device is in landscape mode.

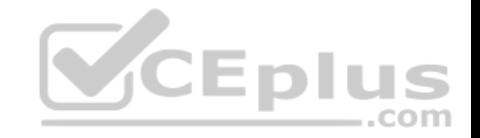

The user must be able to scroll through the timeline vertically when the device is in portrait mode.

. The timeline must begin scrolling as soon as a scroll is detected. Scrolling must continue for a short distance after the scroll input has stopped. Scroll bars or panning controls must always be visible.

The following image depicts the layout for the timeline section of the app when the device is using landscape orientation:

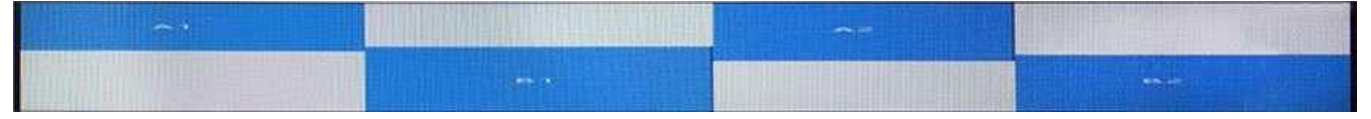

The following image depicts the layout for the timeline section of the app when the device is using portrait orientation:

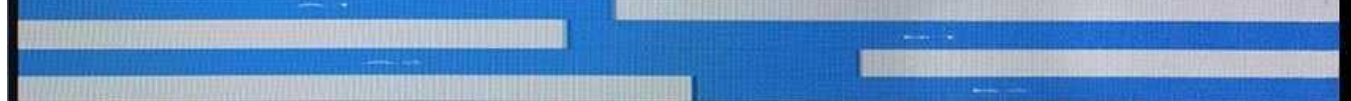

### Content section

The content element of the app has the following layout requirements:

- When a user selects an item on the timeline, the details for th[at item must display beneath or to th](https://vceplus.com)e right of the timeline.
- The content section must display one page of information. The element must be a child of the selected item in the timeline. Users must be able to return to a previously selected event by pressing the Back button. Com

User interface

The user must be able to navigate the application using the interface below:

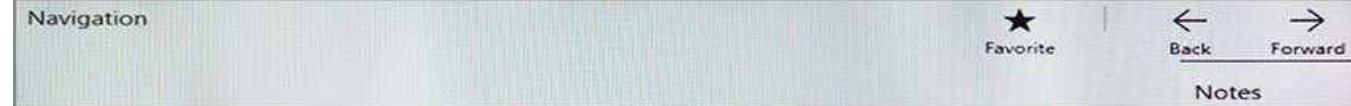

- **The Favorite button marks the current content to be displayed in a Favorites panel.**
- . The Back and Forward buttons navigate through the app selection history. Both buttons must be available on all devices. The Notes button allows the user to manage notes about the current content.
- **The app must support touch, mouse, and stylus input.**
- The app layout must automatically adapt to the screen size and orientation.

Technical requirements

Layout You identify the following layout requirements:

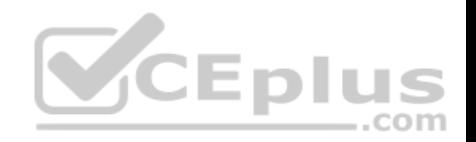

#### General

- All user interface (UI) elements must continuously scale when a user resizes the window.
- UI controls must be smaller and spaced closer together if there is a mouse or stylus available.
- UI controls must be larger and spaced farther apart if the device supports touch and there is no mouse or pointer available.

### **Timeline**

The timeline must be displayed in a horizontal layout when the device is in a landscape orientation or when the horizontal width is greater than the vertical height. The timeline must be displayed in a vertical layout when the device is in a portrait orientation or when the vertical height is greater than the horizontal width. Each item in the past must be linked to the next item in the future.

Users must be able to scroll from past events to future events or from future events to past events.

The app must only allow one level of detail to be linked to each item in the timeline.

### **Optimization**

You must optimize the app using the following guidelines:

■ You must minimize the time it takes to display content when an item on the timeline is selected. ■

The app must respect memory and resource constraints for all devices.

## XAML coding style

All code and markup must conform to the following style guideli[nes:](https://vceplus.com)

- Use resource dictionaries for styles that are used more than once.
- **Limit the use of nested panels.**
- Use built-in properties of existing panels instead of using separate style objects.
- Use the navigation structure that best models the data without exceeding the requirements of the app. Application

structure

### MainPage.xaml

Relevant portions of the app files are shown below. (Line numbers in the code segments are included for reference only and include a two-character prefix that denotes the specific file to which they belong.)

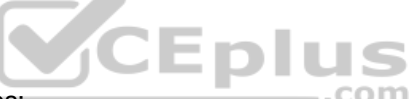

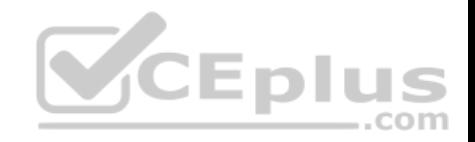

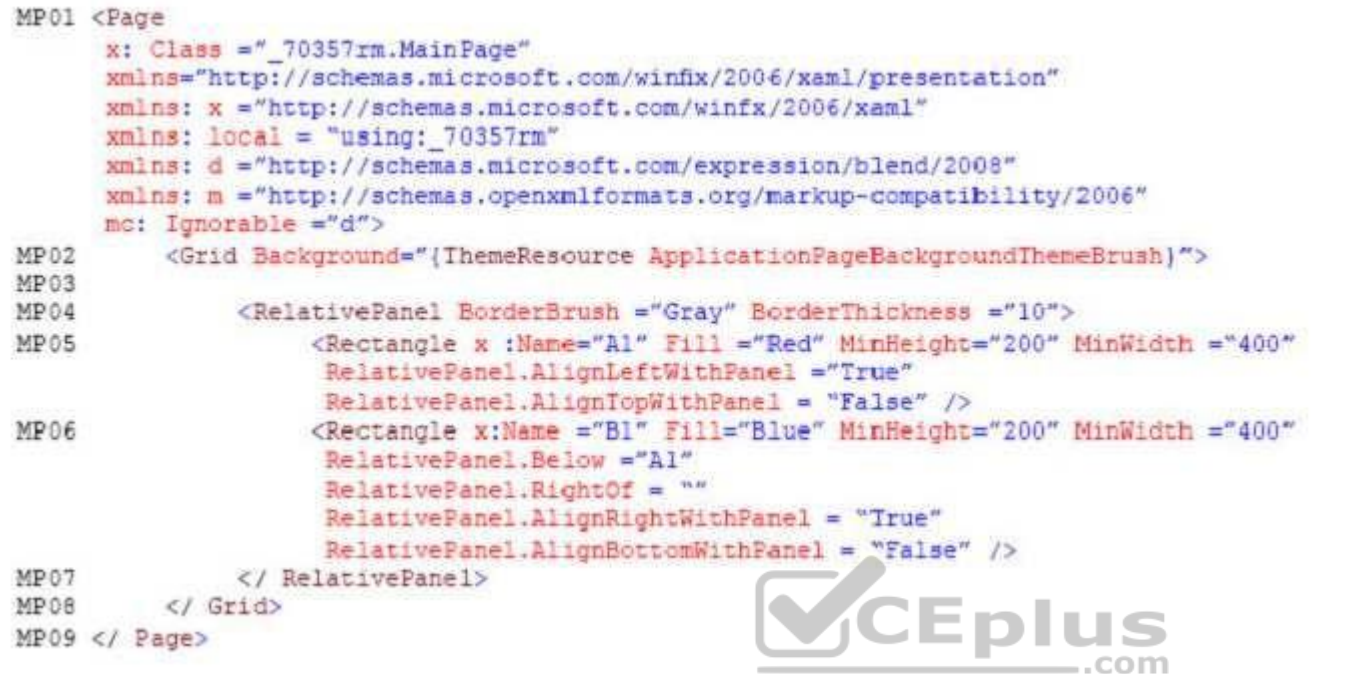

### Settings.xaml

Relevant portions of the app files are shown below. (Line numbers in the code segments are included for reference only and include a two-character prefix that denotes the specific file to which they belong.)

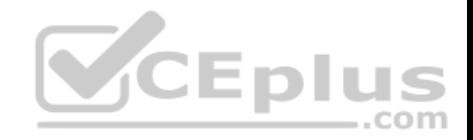

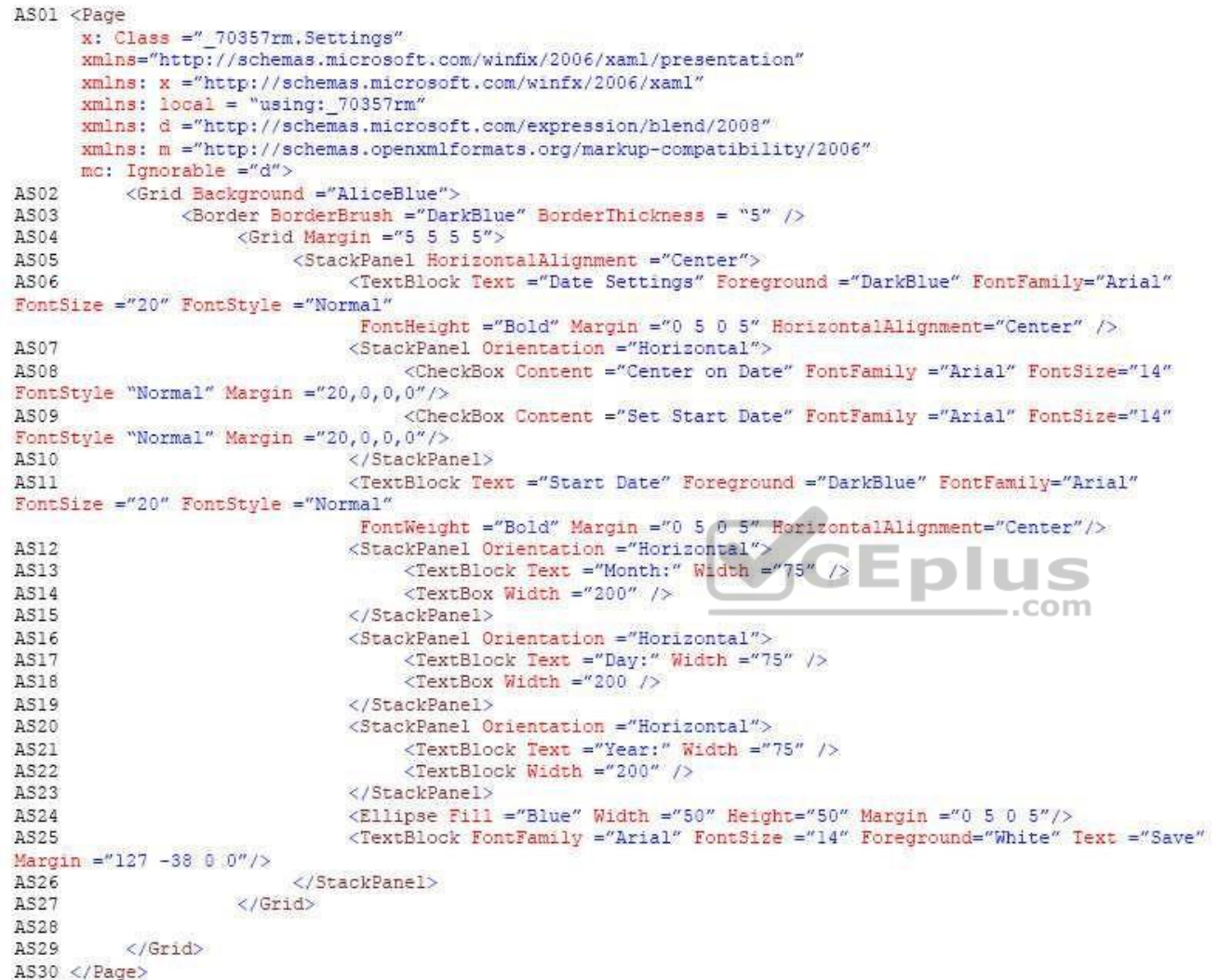

### ResourceDictionery.xaml

Relevant portions of the app files are shown below. (Line numbers in the code segments are included for reference only.)

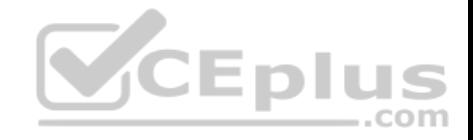

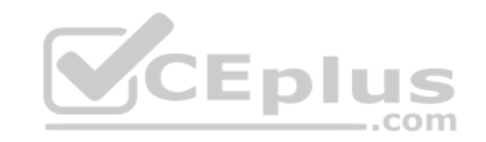

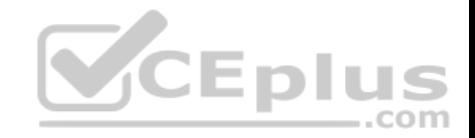

```
01<ResourceDictionary
02xmlns="http://schemas.microsoft.com/winfx/2006/xaml/presentation"
03xmlns:x="http://schemas.microsoft.com/winfx/2006/xaml"
04xmlns:local="using: 70357rm">
05<Stvle x:Kev="fill">
                <Setter Property="Foreground" Value="DarkBlue"/>
0607</Style>
08
           <Style x: Key="text">
09<Setter Property="FontFamily" Value="Arial"/>
10
          </Style>
11
           <Style x:Key="big">
12
                <Setter Property="FontSize" Value="20"/>
13
           </Style>
14
          <Style x: Key="small">
15
                <Setter Property="FontSize" Value="14"/>
16
           </Style>
17
          <Style x:Key="strong">
                <Setter Property="FontWeight" Value="Bold"/>
1819
          </Style>
          <Style x:Key="light">
20
                <Setter Property="FontWeight" Value="Norma
21
22
          </Style>
23
           <Style x: Key="normal">
24
                <Setter Property="FontStyle" Value="Normal"/>
25
          </Style>
          <Style x:Key="pad">
26
27
                <Setter Property="Margin" Value="0 5 0 5"/>
28</Style>
29
          <Style x:Key="gap">
30
                <Setter Property="Margin" Value="20 0 0 0"/>
31
           </Style>
32
           <Style x:Key="middle">
33
                <Setter Property="HorizontalAlignment" Value="Center"/>
34
          </Style>
35
           <Style TargetType="CheckBox" x:Key="check">
36
                <Setter Property="FontFamily" Value="Arial" />
37
                <Setter Property="FontSize" Value="14" />
38
                <Setter Property="FontStyle" Value="Normal" />
39
                <Setter Property="Margin" Value="20 0 0 0" />
40
          </Style>
41
           <Style TargetType="TextBox" x:Key="heading">
42
                <Setter Property="Foreground" Value="DarkBlue" />
                < Setter Property="FontFamily" Value="Arial" /><br>www.vceplus.com - VCE Exam Simulator - Download A+ VCE (latest) free Open VCE Exams - VCE to PDF Converter - PDF Online
43
44
45
                <Setter Property="FontStyle" Value="Normal" />
```
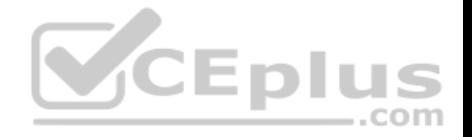

#### MainPage.xaml.cs

Relevant portions of the app files are shown below. (Line numbers in the code segments are included for reference only and include a two-character prefix that denotes the specific file to which they belong.)

```
MX01 private void App BackRequest (object sender, Windows.UI.Core.BackRequestedEventArgs e)
```

```
MX02
             \ddot{x}Frame page = Window.Current.Content as Frame;
MX03
MX04
                   if ( page != null)
MX05
                   \left\vert \cdot \right\vertMX06
                          if ( page.CanGoBack )
MX07
80XM
                                page.GoBack();
MX09
MX10
                   \mathbb{R}MX11
             \mathcal{F}
```
You need to ensure that the Timeline app meets the XAML coding requirements.

In Settings,xaml, which markup segment should you select to re[place the markup segment at line A](https://vceplus.com)S06?  $=$ .com

A.

```
<TextBlock Text="Date Settings" Foreground =" (StaticResource fill)"
FontFamily="(StaticResource text)"
FontSize="(StaticResource big)" FontStyle="{StaticResource normal}"
FontWeight="(StaticResource strong)"
Margin=(StaticResource pad)" HorizontalAlignment ="{StaticResource middle}"/>
```
#### B.

```
<TextBlock Text="Date Settings" Foreground ="{StaticResource fill}"
FontFamily="Normal"
FontSize="(StaticResource big)" FontStyle="Normal"
FontWeight="{StaticResource strong}"
Margin=(StaticResource pad)" HorizontalAlignment ="(StaticResource middle)"/>
```
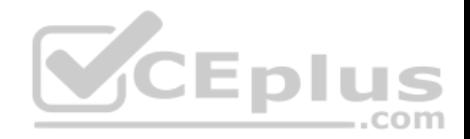

#### C.

<TextBlock Text="Date Settings" Style="{ ThemeResource heading }" />

#### D.

<TextBlock Text="Date Settings" Style=" | StaticResource heading }" />

#### A. Option A

- B. Option B
- C. Option C
- D. Option D

#### **Correct Answer:** A **Section: (none) Explanation**

#### **Explanation/Reference:**

Explanation:

From scenario: All code and markup must conform to the following style guidelines:

Use resource dictionaries for styles that are used more than once.

Use built-in properties of existing panels instead of using separate style objects.

XAML resources are objects that are referenced from markup more than once. Resources are defined in a ResourceDictionary, typically in a separate file or at the top of the markup page. In this scenario the ResourceDictionary is defined in the ResourceDictionery.xaml file.

You access members of the resource dictionary like any other dictionary.

Reference: https://docs.microsoft.com/en-us/windows/uwp/controls-and-patterns/resourcedictionary-and-xaml-resource-references

#### **QUESTION 4**

#### Case Study

This is a case study. Case studies are not limited separately. You can use as much exam time as you would like to complete each case. However, there may be additional case studies and sections on this exam. You must manage your time to ensure that you are able to complete all questions included on this exam in the time provided.

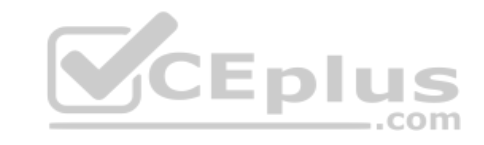

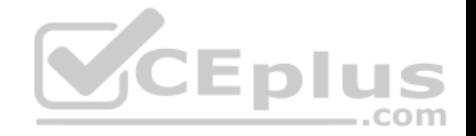

To answer the questions included in a case study, you will need to reference information that is provided in the case study. Case studies might contain exhibits and other resources that provide more information about the scenario that is described in the case study. Each question is independent of the other question on this case study.

At the end of this case study, a review screen will appear. This screen allows you to review your answers and to make changes before you move to the next sections of the exam. After you begin a new section, you cannot return to this section.

#### To start the case study

To display the first question on this case study, click the Next button. Use the buttons in the left pane to explore the content of the case study before you answer the questions. Clicking these buttons displays information such as business requirements, existing environment, and problem statements. If the case study has an All Information tab, note that the information displayed is identical to the information displayed on the subsequent tabs. When you are ready to answer a question, click the Question button to return to the question.

### Background

You are developing an application named Timeline that presents information on a timeline. The app allows users to create items and enter details about the item. The app displays item names on a timeline. When users select an item name on the timeline, the app displays additional content about the item.

#### Business requirements

Timeline section

The timeline element of the app has the following layout requirements: **The state of the state of the state of the state of the state of the state of the state of the state of the state of the state of the state of the sta** 

- The timeline must adapt to the screen size and orientation of t[he device.](https://vceplus.com)
- The timeline size must dynamically change if the window containing the content is resized by the user.
- The user must be able to scroll through the timeline horizontally when the device is in landscape mode.
- The user must be able to scroll through the timeline vertically when the device is in portrait mode.
- The timeline must begin scrolling as soon as a scroll is detected. Scrolling must continue for a short distance after the scroll input has stopped. Scroll bars or panning controls must always be visible.

The following image depicts the layout for the timeline section of the app when the device is using landscape orientation:

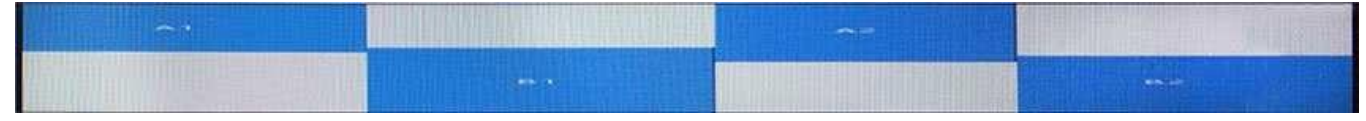

The following image depicts the layout for the timeline section of the app when the device is using portrait orientation:

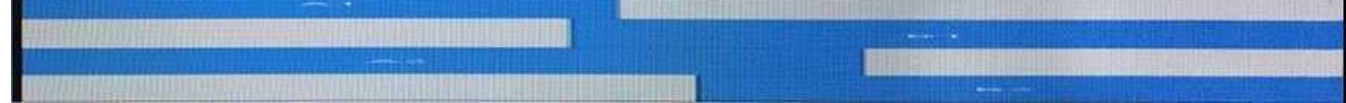

Content section

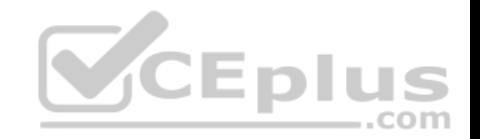

The content element of the app has the following layout requirements:

When a user selects an item on the timeline, the details for that item must display beneath or to the right of the timeline.

. The content section must display one page of information. The element must be a child of the selected item in the timeline. Users must be able to return to a previously selected event by pressing the Back button.

User interface

The user must be able to navigate the application using the interface below:

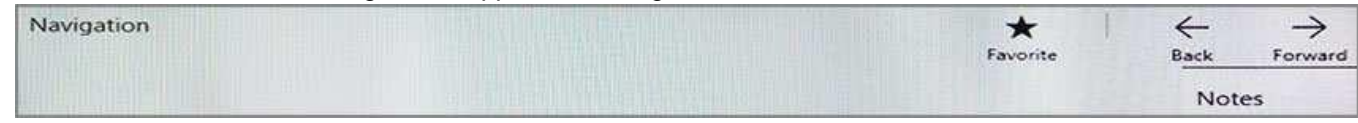

The Favorite button marks the current content to be displayed in a Favorites panel.

. The Back and Forward buttons navigate through the app selection history. Both buttons must be available on all devices. The Notes button allows the user to manage notes about the current content.

- **The app must support touch, mouse, and stylus input.**
- The app layout must automatically adapt to the screen size a[nd orientation.](https://vceplus.com)

Technical requirements

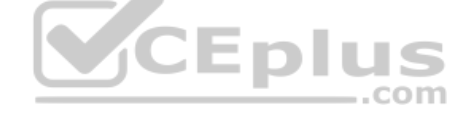

Layout

You identify the following layout requirements:

General

- All user interface (UI) elements must continuously scale when a user resizes the window.
- UI controls must be smaller and spaced closer together if there is a mouse or stylus available.
- UI controls must be larger and spaced farther apart if the device supports touch and there is no mouse or pointer available.

### **Timeline**

The timeline must be displayed in a horizontal layout when the device is in a landscape orientation or when the horizontal width is greater than the vertical height.

- The timeline must be displayed in a vertical layout when the device is in a portrait orientation or when the vertical height is greater than the horizontal width.
- $\blacksquare$  Each item in the past must be linked to the next item in the future.
- Users must be able to scroll from past events to future events or from future events to past events.

The app must only allow one level of detail to be linked to each item in the timeline.

Optimization

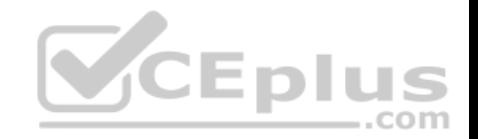

You must optimize the app using the following guidelines:

• You must minimize the time it takes to display content when an item on the timeline is selected. •

The app must respect memory and resource constraints for all devices.

### XAML coding style

All code and markup must conform to the following style guidelines:

- Use resource dictionaries for styles that are used more than once.
- **Limit the use of nested panels.**
- Use built-in properties of existing panels instead of using separate style objects.
- Use the navigation structure that best models the data without exceeding the requirements of the app. Application

#### structure

MainPage.xaml

Relevant portions of the app files are shown below. (Line numbers in the code segments are included for reference only and include a two-character prefix that denotes the specific file to which they belong.)

```
MP01 <Page
      x: Class =" 70357rm. Main Page"
      xmlns="http://schemas.microsoft.com/winfix/2006/xaml/presentat
      xmlns: x ="http://schemas.microsoft.com/winfx/2006/xaml"
      xmlns: local = "using: 70357rm"xmlns: d ="http://schemas.microsoft.com/expression/blend/2008"
      xmlns: m ="http://schemas.openxmlformats.org/markup-compatibility/2006"
      mc: Ignorable ="d">
MP02
          <Grid Background="{ThemeResource ApplicationPageBackgroundThemeBrush}">
MP03
MP04
               <RelativePanel BorderBrush ="Gray" BorderThickness ="10">
                    <Rectangle x :Name="Al" Fill ="Red" MinHeight="200" MinWidth ="400"
MP05
                     RelativePanel.AlionLeftWithPanel ="True"
                     RelativePanel.AlionTopWithPanel = "False" />
                    <Rectangle x:Name ="B1" Fill="Blue" MinHeight="200" MinWidth ="400"
MP06
                     RelativePanel.Below ="Al"
                     RelativePanel.RightOf = ""
                     RelativePanel.AlignRightWithPanel = "True"
                     RelativePanel.AlignBottomWithPanel = "False" />
MP 07
               </ RelativePanel>
MP08
          \langle/Grid\rangleMP09 </ Page>
```
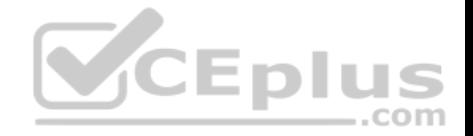

#### Settings.xaml

Relevant portions of the app files are shown below. (Line numbers in the code segments are included for reference only and include a two-character prefix that denotes the specific file to which they belong.)

```
AS01 <Page
      x: Class =" 70357rm. Settings"
      xmlns="http://schemas.microsoft.com/winfix/2006/xaml/presentation"
     xmlns: x ="http://schemas.microsoft.com/winfx/2006/xaml"
      xmlns: local = "using: 70357rm"wmlns: d ="http://schemas.microsoft.com/expression/blend/2008"
     wmlns: m ="http://schemas.openxmlformats.org/markup-compatibility/2006"
     mc: Ignorable ="d">
AS02
         <Grid Background ="AliceBlue">
AS03
              <Border BorderBrush ="DarkBlue" BorderThickness = "5" />
AS04
                    <Grid Margin ="5 5 5 5">
AS05
                         <StackPanel HorizontalAlignment ="Center">
                              <TextBlock Text ="Date Settings" Foreground ="DarkBlue" FontFamily="Arial"
AS06
FontSize ="20" FontStyle ="Normal"
                               FontHeight ="Bold" Margin ="0 5 0 5" HorizontalAlignment="Center" />
AS07
                              <StackPanel Orientation ="Horizontal">
AS08
                                   <CheckBox Content ="Center on Date" FontFamily ="Arial" FontSize="14"
FontStyle "Normal" Margin ="20,0,0,0"/>
                                   <CheckBox Content ="Set Start Date" FontFamily ="Arial" FontSize="14"
AS09
FontStyle "Normal" Margin ="20,0,0,0"/>
AS10
                             </StackPanel>
AS11
                             <TextBlock Text ="Start Date" Foreground ="DarkBlue" FontFamily="Arial"
FontSize ="20" FontStyle ="Normal"
                               FontWeight ="Bold" Margin ="0 5 0 5" HorizontalAlignment="Center"/>
AS12
                              <StackPanel Orientation ="Horizontal">
AS13
                                   <TextBlock Text ="Month:" Width ="75" />
AS14
                                  <TextBox Width ="200" />
AS15
                             </StackPanel>
AS16
                              <StackPanel Orientation ="Horizontal">
AS17
                                   <TextBlock Text ="Day:" Width ="75" />
AS18
                                   <TextBox Width ="200 />
AS19
                             </StackPanel>
AS20
                              <StackPanel Orientation ="Horizontal">
AS21
                                   <TextBlock Text ="Year:" Width ="75" />
AS22
                                   <TextBlock Width ="200" />
AS23
                              </StackPanel>
AS24
                              <Ellipse Fill ="Blue" Width ="50" Height="50" Margin ="0 5 0 5"/>
AS25
                              <TextBlock FontFamily ="Arial" FontSize ="14" Foreground="White" Text ="Save"
Margin = "127 -38 0 0"/>
AS26
                         </StackPanel>
AS27
                    </Grid>
AS28
AS29
         \langle/Grid>
AS30 </Page>
```
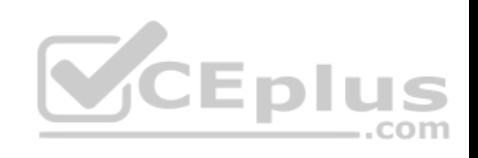

ResourceDictionery.xaml

Relevant portions of the app files are shown below. (Line numbers in the code segments are included for reference only.)

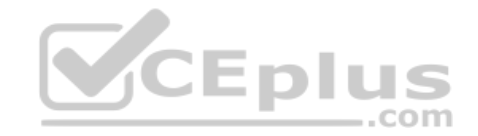

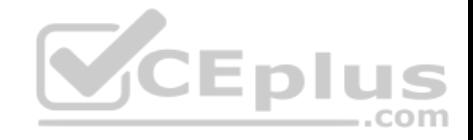

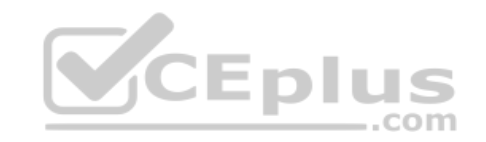

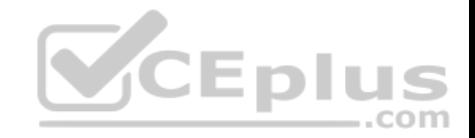

```
01<ResourceDictionary
02xmlns="http://schemas.microsoft.com/winfx/2006/xaml/presentation"
03xmlns:x="http://schemas.microsoft.com/winfx/2006/xaml"
04xmlns:local="using: 70357rm">
05<Stvle x:Kev="fill">
                <Setter Property="Foreground" Value="DarkBlue"/>
0607</Style>
08
           <Style x: Key="text">
09<Setter Property="FontFamily" Value="Arial"/>
10
          </Style>
11
           <Style x:Key="big">
12
                <Setter Property="FontSize" Value="20"/>
13
           </Style>
14
          <Style x: Key="small">
15
                <Setter Property="FontSize" Value="14"/>
16
           </Style>
17
          <Style x:Key="strong">
                <Setter Property="FontWeight" Value="Bold"/>
1819
          </Style>
          <Style x:Key="light">
20
                <Setter Property="FontWeight" Value="Norma
21
22
          </Style>
23
           <Style x: Key="normal">
24
                <Setter Property="FontStyle" Value="Normal"/>
25
          </Style>
          <Style x:Key="pad">
26
27
                <Setter Property="Margin" Value="0 5 0 5"/>
28</Style>
29
          <Style x:Key="gap">
30
                <Setter Property="Margin" Value="20 0 0 0"/>
31
           </Style>
32
           <Style x:Key="middle">
33
                <Setter Property="HorizontalAlignment" Value="Center"/>
34
          </Style>
35
           <Style TargetType="CheckBox" x:Key="check">
36
                <Setter Property="FontFamily" Value="Arial" />
37
                <Setter Property="FontSize" Value="14" />
38
                <Setter Property="FontStyle" Value="Normal" />
39
                <Setter Property="Margin" Value="20 0 0 0" />
40
          </Style>
41
           <Style TargetType="TextBox" x:Key="heading">
42
                <Setter Property="Foreground" Value="DarkBlue" />
                < Setter Property="FontFamily" Value="Arial" /><br>www.vceplus.com - VCE Exam Simulator - Download A+ VCE (latest) free Open VCE Exams - VCE to PDF Converter - PDF Online
43
44
45
                <Setter Property="FontStyle" Value="Normal" />
```
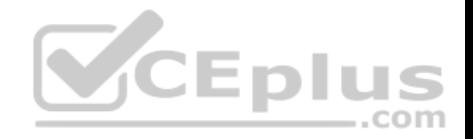

#### MainPage.xaml.cs

Relevant portions of the app files are shown below. (Line numbers in the code segments are included for reference only and include a two-character prefix that denotes the specific file to which they belong.)

```
MX01 private void App BackRequest (object sender, Windows.UI.Core.BackRequestedEventArgs e)
```

```
MX02
             \ddot{x}Frame page = Window.Current.Content as Frame;
MX03
MX04
                    if ( page != null)
MX05
                    \left\vert \cdot \right\vertMX06
                           if ( page. CanGoBack )
MX07
                                  page.GoBack();
80XM
MX09
MX10
                    \mathbf{1}MX11
             \ddot{\phantom{1}}
```
You need to configure the app to meet the load time requireme[nts.](https://vceplus.com)

What should you do?

- A. Set the value of the CacheSize to 0.
- B. Set the value of the CacheMode property to BitmapCache.
- C. Set the value of the NavigationCacheMode property to Enabled.
- D. Set the value of the NavigationCacheMode property to Disabled.

**Correct Answer:** C **Section: (none) Explanation**

**Explanation/Reference:**  Explanation:

Scenario: You must optimize the app using the following guidelines:

- You must minimize the time it takes to display content when an item on the timeline is selected.
- The app must respect memory and resource constraints for all devices.

You use the NavigationCacheMode property to specify whether a new instance of the page is created for each visit to the page or if a previously constructed instance of the page that has been saved in the cache is used for each visit.

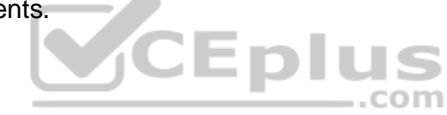

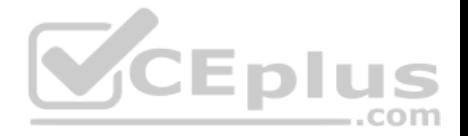

The default value for the NavigationCacheMode property is Disabled. Set the NavigationCacheMode property to Enabled or Required when a new instance of the page is not essential for each visit. By using a cached instance of the page, you can improve the performance of your application and reduce the load on your server.

Reference: https://msdn.microsoft.com/en-us/library/system.windows.controls.page.navigationcachemode(v=vs.95).aspx

### **QUESTION 5**

Note: This question is part of a series of questions that present the same scenario. Each question in the series contains a unique solution. Determine whether the solution meets the stated goals.

You are developing a Universal Windows Platform (UWP) app.

Your app stores files on a user's device.

You need to be able to replace the existing files with new files generated by the user.

Solution: You run the StorageFile.OpenSequentialReadAsync method to replace the existing file.

Does this meet the goal?

A. Yes B. No

**Correct Answer:** B **Section: (none) Explanation**

#### **Explanation/Reference:**

Explanation: The OpenSequentialReadAsync() method opens a sequential-access stream over the current file for reading file contents.

Reference: https://docs.microsoft.com/en-us/uwp/api/windows.storage.storagefile

### **QUESTION 6**

Note: This question is part of a series of questions that present the same scenario. Each question in the series contains a unique solution. Determine whether the solution meets the stated goals.

You are developing a Universal Windows Platform (UWP) app.

Your app stores files on a user's device. You need to be able to replace the existing files with new files generated by the user.

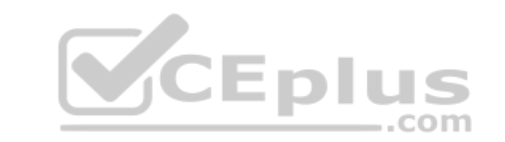

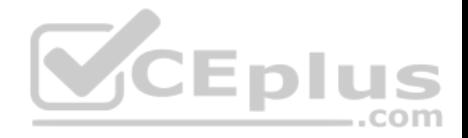

Solution: You run the StorageFile.GetParentAsync method to get a reference to the existing file. Then, you run the StorageFile.CreateStreamedFileAsync method to create the new file at the same location.

Does this meet the goal?

A. Yes B. No

**Correct Answer:** A **Section: (none) Explanation**

### **Explanation/Reference:**

Explanation:

The GetParentAsync() method gets the parent folder of the current file.

The CreateStreamedFileAsync method can be used to create a StorageFile that can be passed to other methods or passed to another app through app contracts.

Reference: https://docs.microsoft.com/en-us/uwp/api/windows.s[torage.storagefile](https://vceplus.com)

**QUESTION 7** HOTSPOT

You are developing an app that displays photos.

You need to create a method that displays informational text when a user hovers the pointer over a photo.

How should you complete the method? To answer, select the appropriate code segment from each list in the answer area.

**Hot Area:**

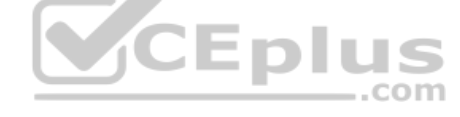

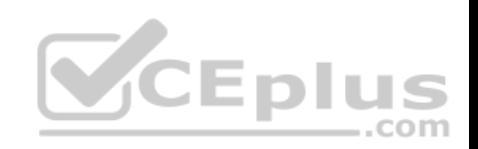

# **Answer Area**

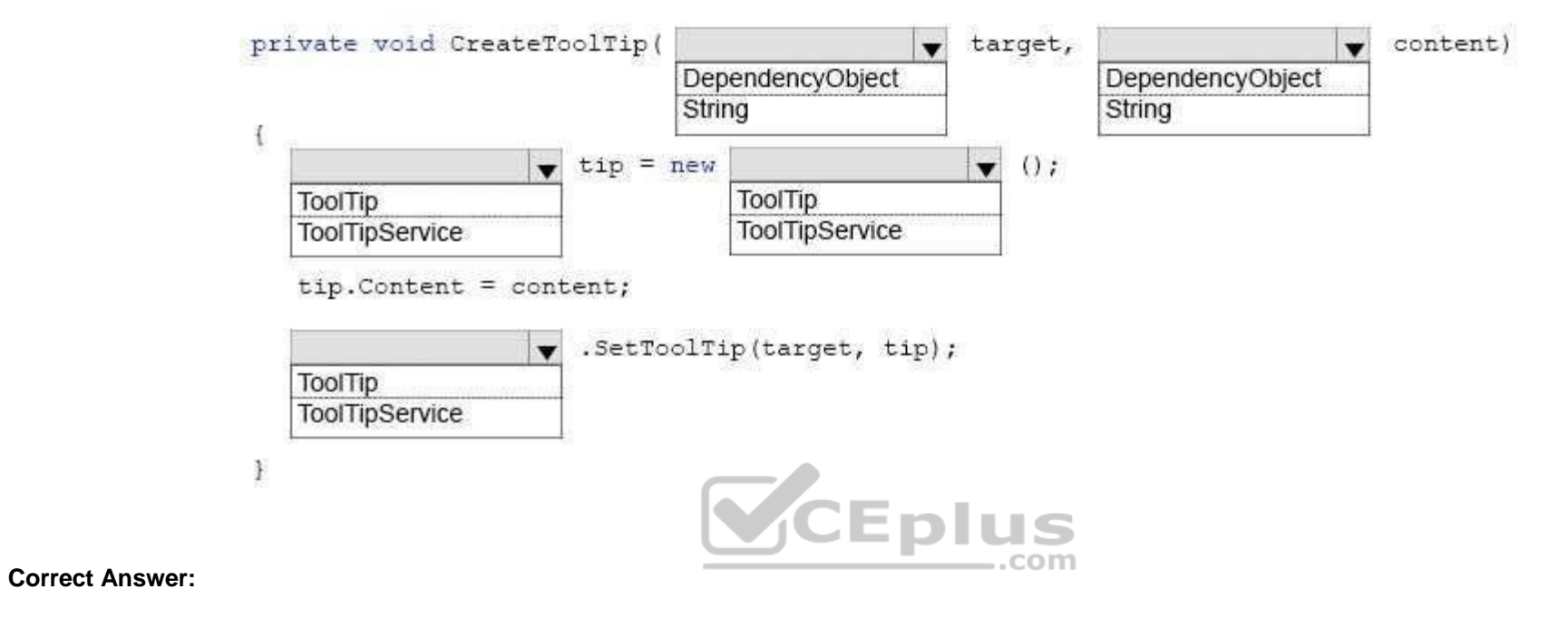
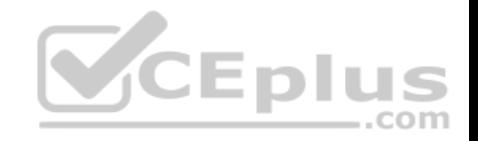

content)

 $\overline{\phantom{0}}$ 

DependencyObject

String

# **Answer Area** private void CreateToolTip ( DependencyObject String  $tip = new$  $\mathbf{r}$ **ToolTip ToolTip**

 $tip.Content = content;$ 

ToolTipService

**ToolTipService** 

ł

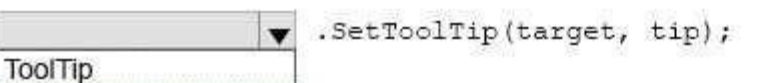

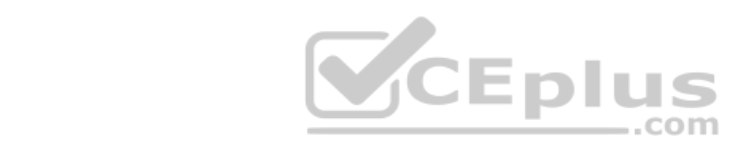

**ToolTipService** 

# **Section: (none) Explanation**

**Explanation/Reference:** 

Explanation:

Box 1: DependencyObject Box 2: String Box 3: ToolTip Box 4: ToolTip Box 5: ToolTipService

A ToolTip must be assigned to another UI element that is its owner. In Extensible Application Markup Language (XAML), use the ToolTipService.Tooltip attached property to assign the ToolTip to an owner. In code, use the ToolTipService.SetToolTip method to assign the ToolTip to an owner.

The SetToolTip(DependencyObject, Object) method sets the value of the ToolTipService.ToolTip XAML attached property.

Reference: https://docs.microsoft.com/en-us/uwp/api/windows.ui.xaml.controls.tooltipservice#Windows\_UI\_Xaml\_Controls\_ToolTipService\_ToolTipProperty

https://vceplus.com/

target.

 $()$ :

 $\cdot$ 

 $\overline{\phantom{0}}$ 

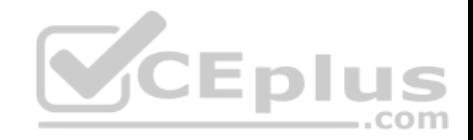

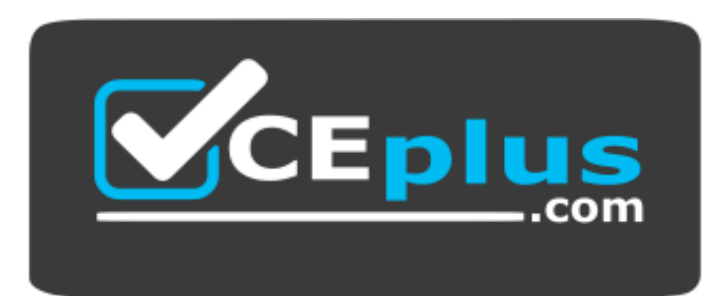

 **https://vceplus.com/**

#### **QUESTION 8**

You are developing a Universal Windows Platform (UWP) app.

You need to provide a solution that moves the scroll bars of the ScrollViewer when a user rotates the mouse wheel.

Which two actions should you perform? Each correct answer presents part of the solution.

- A. Evaluate the CurrentPoint.Properties.MouseWheelDelta property of the PointerEvenArgs object. Call the ChangeView() method of the ScrollViewer.
- B. Update the XAML of the ScrollViewer to include the Pointer[WheelChanged event with a new eve](https://vceplus.com)nt handler. Evaluate the Pointer.IsInRange property of the PointerRoutedEventArgs object within the event handler. Call the ChangeView() method of the ScrollViewer. C. Add an event handler to the PointerRoutedAway event for the current window.
- D. Evaluate the CurrentPoint.Properties.IsHorizontalMouseWheel property of the PointerEventArgs object. Call the ChangeView() method of the ScrollViewer.
- E. Add an event handler to the PointerWheelChanged event for the current window.

**Correct Answer:** CD **Section: (none) Explanation**

#### **Explanation/Reference:**

Explanation:

The PointerRoutedAway event occurs on the process receiving input when the pointer input is routed to another process.

#### Reference:

https://docs.microsoft.com/en-us/uwp/api/windows.ui.xaml.controls.scrollviewer https://docs.microsoft.com/enus/uwp/api/windows.ui.core.corewindow#Windows\_UI\_Core\_CoreWindow\_PointerWheelChanged

# **QUESTION 9**

You have two Universal Windows Platform (UWP) apps named Catalog and Research, respectively.

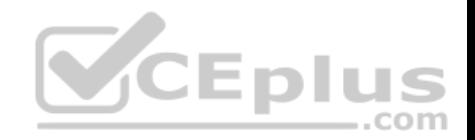

You need to create a service in the Catalog app that can be queried by the Research app.

Which three tasks should you perform? Each correct answer presents part of the solution.

- A. Enter the package family name of the Catalog app in the Catalog app.
- B. Add a Windows Runtime component to the Catalog app.
- C. Enter the package family name of the Catalog app in the Research app.
- D. Add an app service extension to package.appmanifest file in the Research app.
- E. Add a Windows Runtime component to the Research app.
- F. Add an app service extension to package.appmanifest file in the Catalog app.

**Correct Answer:** BCF

**Section: (none) Explanation**

#### **Explanation/Reference:**

Explanation:

F: Example: Add an app service extension to package.appxmanifest

In the AppServiceProvider project's Package.appxmanifest file, [add the following AppService extens](https://vceplus.com)ion to the <Application> element. This example advertises the com.Microsoft.Inventory service and is what identifies this app as an app service provider. The actual service will be implemented as a background task. The app service app exposes the service to other apps  $=$ .com

#### B: Create the app service

An app service is implemented as a background task. This enables a foreground application to invoke an app service in another application to perform tasks behind the scenes. Add a new Windows Runtime Component project to the solution.

C: Deploy the service app and get the package family name

The app service provider app must be deployed before you can call it from a client. You will also need the package family name of the app service app in order to call it.

Reference: https://docs.microsoft.com/en-us/windows/uwp/launch-resume/how-to-create-and-consume-an-app-service

# **QUESTION 10**

You have a Universal Windows Platform (UWP) app. The app has a page that includes the following XAML markup. Line numbers are included for reference only.

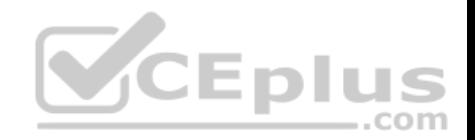

```
<DataTemplate >
0102<Border Background="Blue" Width="400" Height="300" Margin ="20">
        CGridS0.3<Grid.ColumnDefinitions>
04<ColumnDefinition Width ="*"/>
05<ColumnDefinition Width ="*"/>
06</Grid.ColumnDefinitions >
07<Rectangle Grid.Column ="1" Fill="White" Opacity =".66"/>
Ö8
             <TextBlock Text ="{Binding LastName }"/>
0910
        \langle/Grid>
        \epsilon/Border>
1112
   </DataTemplate>
```
Users report that the page takes a long time to refresh.

You need to improve the load time for the page while maintainin[g the same layout and functionality.](https://vceplus.com)

What should you do?

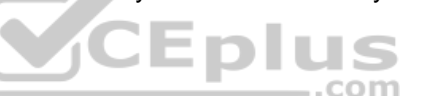

- A. Move the attributes from the BORDER element at line 02 to the GRID element at line 03. Then, remove the BORDER elements at line 02 and line 11.
- B. Replace the TEXTBLOCK element at line 09 with a TEXTBOX element.
- C. Swap the markup at line 02 with the markup at line 03. Swap the markup at line 10 with the markup at line 11.
- D. Move the Fill and Opacity attributes and value from the RECTANGLE element at line 08 to the GRID element at line 03. Then, Remove the RECTANGLE element.

**Correct Answer:** D **Section: (none) Explanation**

#### **Explanation/Reference:**

Explanation:

Use single-cell grids for overlapping UI

A common UI requirement is to have a layout where elements overlap each other. Typically padding, margins, alignments, and transforms are used to position the elements this way. The XAML Grid control is optimized to improve layout performance for elements that overlap.

Reference: https://docs.microsoft.com/en-us/windows/uwp/debug-test-perf/optimize-your-xaml-layout **QUESTION 11**

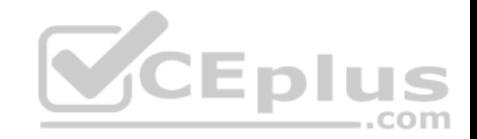

You must create a control that meets the following requirements:

allows you to extend the behavior of a combo box

allows the arrow image that is located at the right edge of a standard control to be replaced with a new image

• has a property that sets and returns the image • maintains all of the properties of a standard combo box control - has a visual interface of the control that is defined by using XAML - defines the properties for the control in code

You need to create the control.

Which object should you use?

- A. ContentDialog
- B. StaticResource
- C. ThemeResource
- D. UserControl

#### **Correct Answer:** A **Section: (none) Explanation**

#### **Explanation/Reference:**

Explanation:

ContentDialog represents a dialog box that can be customized to contain checkboxes, hyperlinks, buttons and any other XAML content.

Reference: https://docs.microsoft.com/en-us/uwp/api/windows.ui.xaml.controls.contentdialog

#### **QUESTION 12**

You have to connect your app to an online identity provider that uses OAuth authentication protocol.

The app must securely use the WebAuthenticationBroker object for authentication.

You need to ensure that the app registers with the provider.

Which two actions should you perform? Each correct answer presents part of the solution.

- A. Construct a HTTP request URI.
- B. Call the GetCurrentApplicationCallbackUri method.
- C. Call the AuthenticateAsync method.
- D. Construct a HTTPS request URI.

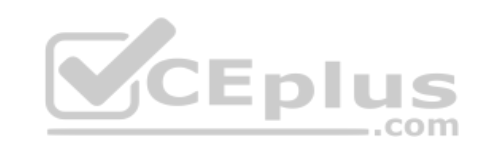

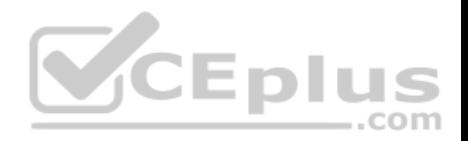

**Correct Answer:** CD **Section: (none) Explanation**

#### **Explanation/Reference:**

#### Explanation:

The current application callback URI is used as an implicit value of the callbackUri parameter of the AuthenticateAsync method. However, applications need the URI value to add it to the request URI as required by the online provider.

The requestUri parameter must be a HTTPS address: an exception will be thrown if an HTTP address is used, even for local testing scenarios.

Reference: https://docs.microsoft.com/en-us/uwp/api/windows.security.authentication.web.webauthenticationbroker

#### **QUESTION 13**

You are designing a roadside assistance mobile app. The app displays a persistent list of links to pages. The pages provide a quick way to move between different views of the app.

You need to recommend a user interface pattern that meets the following requirements:

- **Allow users to navigate to frequently accessed, distinct content categories.**
- **Provide two or more content panes that have corresponding c[ategory headers.](https://vceplus.com)**

Display the navigation controls on the top of the screen. Highlight the currently selected navigation control.

Which pattern should you recommend?

A. hub

B. tabs and pivots

C. active canvas

D. master/details

**Correct Answer:** B **Section: (none) Explanation**

#### **Explanation/Reference:**

#### Explanation:

The Pivot control and related tabs pattern are used for navigating frequently accessed, distinct content categories. Pivots allow for navigation between two or more content panes and relies on text headers to articulate the different sections of content.

Tabs are a visual variant of Pivot that use a combination of icons and text or just icons to articulate section content. Tabs are built using the Pivot control.

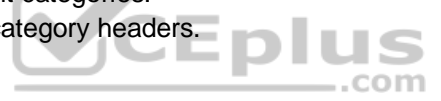

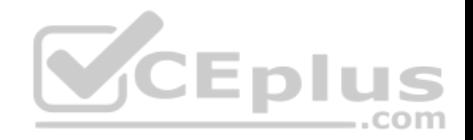

Reference: https://docs.microsoft.com/en-us/windows/uwp/controls-and-patterns/tabs-pivot

# **QUESTION 14**

# DRAG DROP

You are developing a Universal Windows Platform (UWP) app. The app runs on multiple device families, including desktop, Windows Phone, and Xbox.

The app must be able to access a user's media playlists if the device supports this feature. If the device does not support this feature, the app must continue to function.

You need to detect whether a device supports accessing user playlists.

How should you complete the relevant code? To answers, drag the appropriate code segment to the correct location or locations. Each code segment may be used once, more than once, or not at all. You may need to drag the split bar between panes or scroll to view content.

#### **Select and Place:**

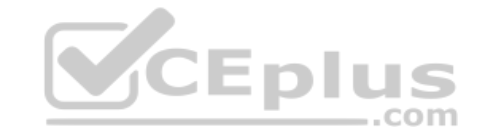

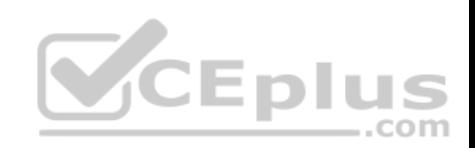

# **Code segments**

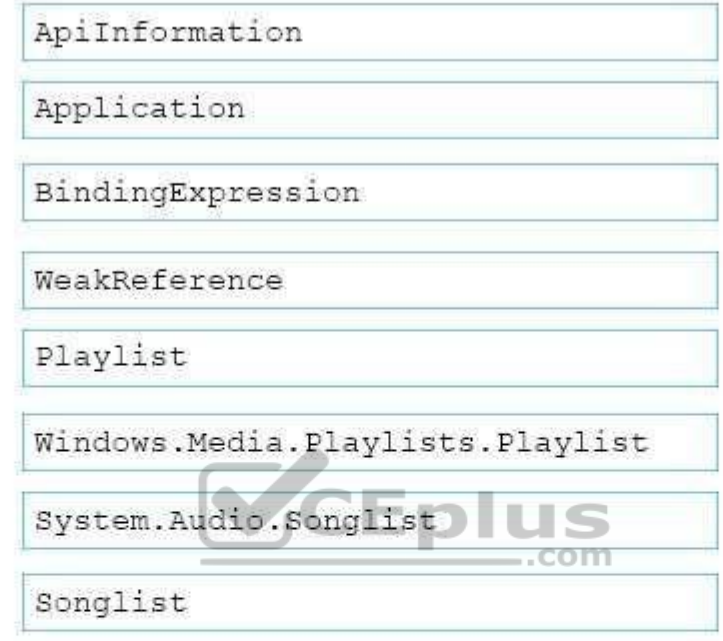

 $0000$ 

# **Answer Area**

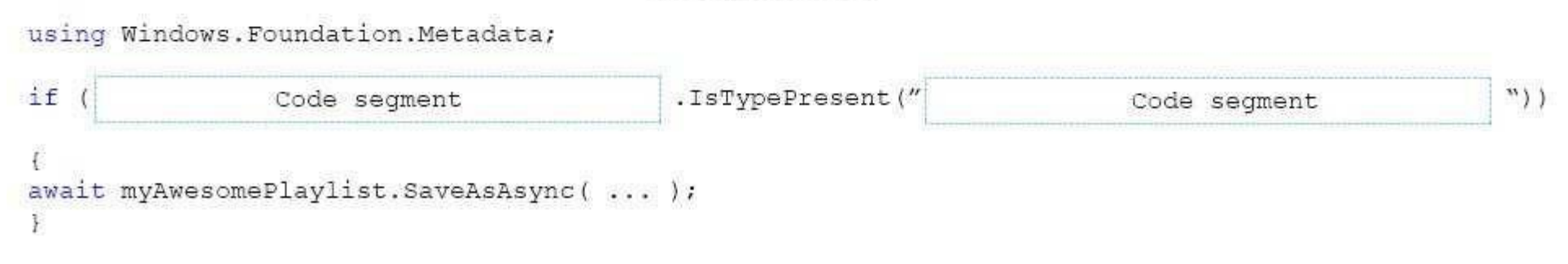

**Correct Answer:** 

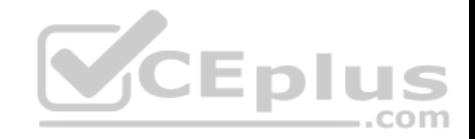

# **Code segments**

Application BindingExpression WeakReference Playlist System.Audio.Songlist ..com Songlist

....

# **Answer Area**

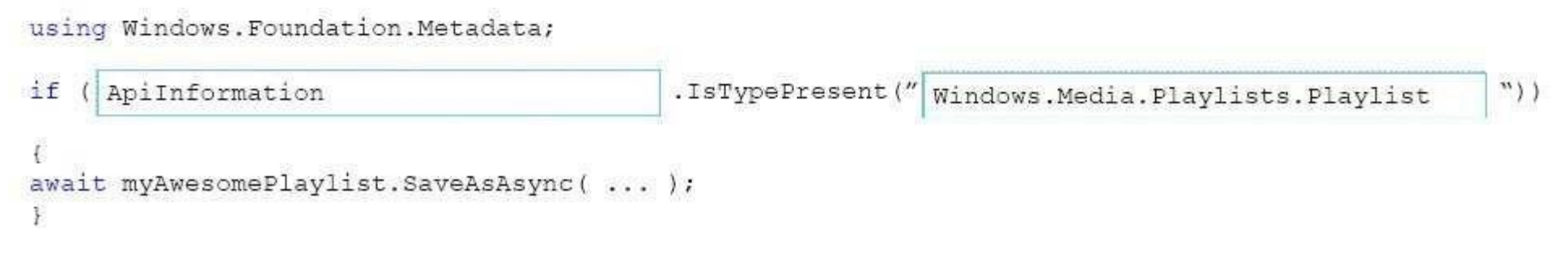

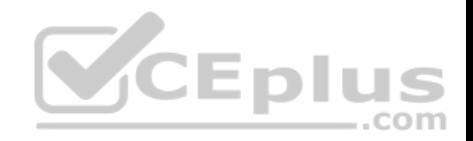

#### **Section: (none) Explanation**

# **Explanation/Reference:**

Explanation:

Box 1: ApiInformation

```
Box 2: 
Windows.Media.Playlists.Playlist 
example: using 
Windows.Foundation.Metadata;
```

```
if(ApiInformation.IsTypePresent("Windows.Media.Playlists.Playlist"))
```

```
{
await myAwesomePlaylist.SaveAsAsync( ... );
```

```
}
```
This code makes a runtime check for the presence of the Playlist class, then statically references and calls the SaveAsAsync method on the class.

Reference: https://blogs.windows.com/buildingapps/2015/09/15/[dynamically-detecting-features-with](https://vceplus.com)-api-contracts-10-by-10/

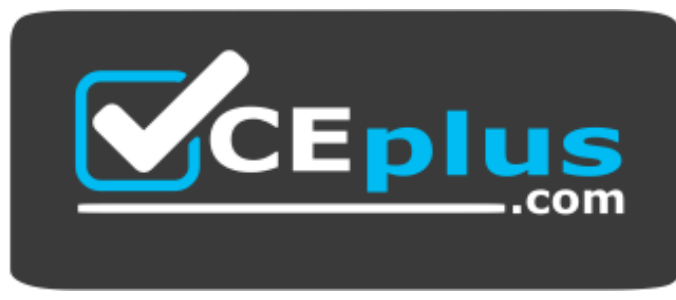

..com

 **https://vceplus.com/**

# **QUESTION 15**

You are developing a Universal Windows Platform (UWP) app that allows users to take photos and record videos.

The photos and videos must be stored in the user's Photos library and Videos library, respectively. The app must not display a user interface for saving files.

You need to configure the app.

Which set of capabilities should you declare in the app manifest?

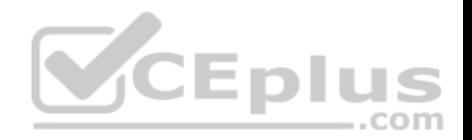

- A. Internet (client), microphone, location and proximity
- B. webcam, microphone, Pictures library and Video library
- C. Internet (client), Documents library, Videos library, and proximity
- D. webcam, location, proximity and Pictures library

#### **Correct Answer:** B **Section: (none) Explanation**

# **Explanation/Reference:**

Explanation:

You must specify the webcam or microphone capabilities in your app manifest file if you are using MediaCapture to capture audio, photos, or video programmatically.

Reference: https://docs.microsoft.com/en-us/windows/uwp/audio-video-camera/capture-photos-and-video-with-cameracaptureui

# **QUESTION 16**

You are developing a Universal Windows Platform (UWP) app.

The app must be available on Windows Phone, Windows tablet [devices, and Xbox.](https://vceplus.com)

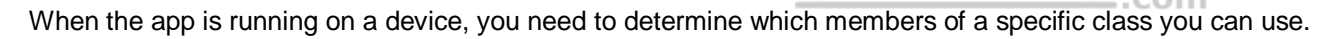

Which of the following methods should you use?

- A. ApiInformation.IsPropertyPresent
- B. UserInformation.NameAccessAllowed
- C. Selector.GetIsSelectionActive
- D. AppExtensionCatalog.FindAllAsync

**Correct Answer:** D **Section: (none) Explanation**

# **Explanation/Reference:**

Explanation:

The AppExtensionCatalog class represents a device. This class allows access to well-known device properties as well as additional properties specified during device enumeration.

A Successful completion of FindAllAsync results in a DeviceInformationCollection containing DeviceInformation objects.

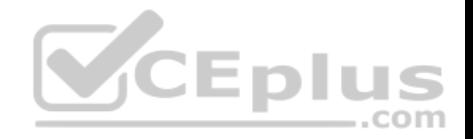

Reference: https://docs.microsoft.com/en-us/uwp/api/windows.devices.enumeration.deviceinformation

#### **QUESTION 17**

#### DRAG DROP

You are building a Universal Windows Platform (UWP) app that displays a list of books.

The books will be displayed in a ListView control. You are binding to a collection of type BookDataGroup.

You need to create a DataTempate for your ListView that displays the book's title and author. The title must be displayed before the author.

Which four markup segments should you use to develop the solution? To answer, move the appropriate markup segments from the list of markup segments to the answer area and arrange them in the correct order.

#### **Select and Place:**

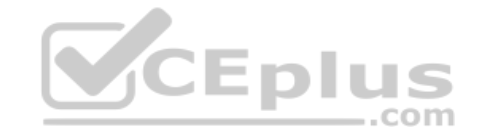

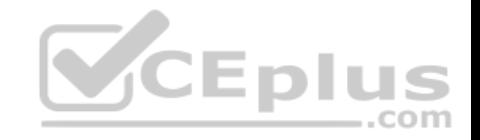

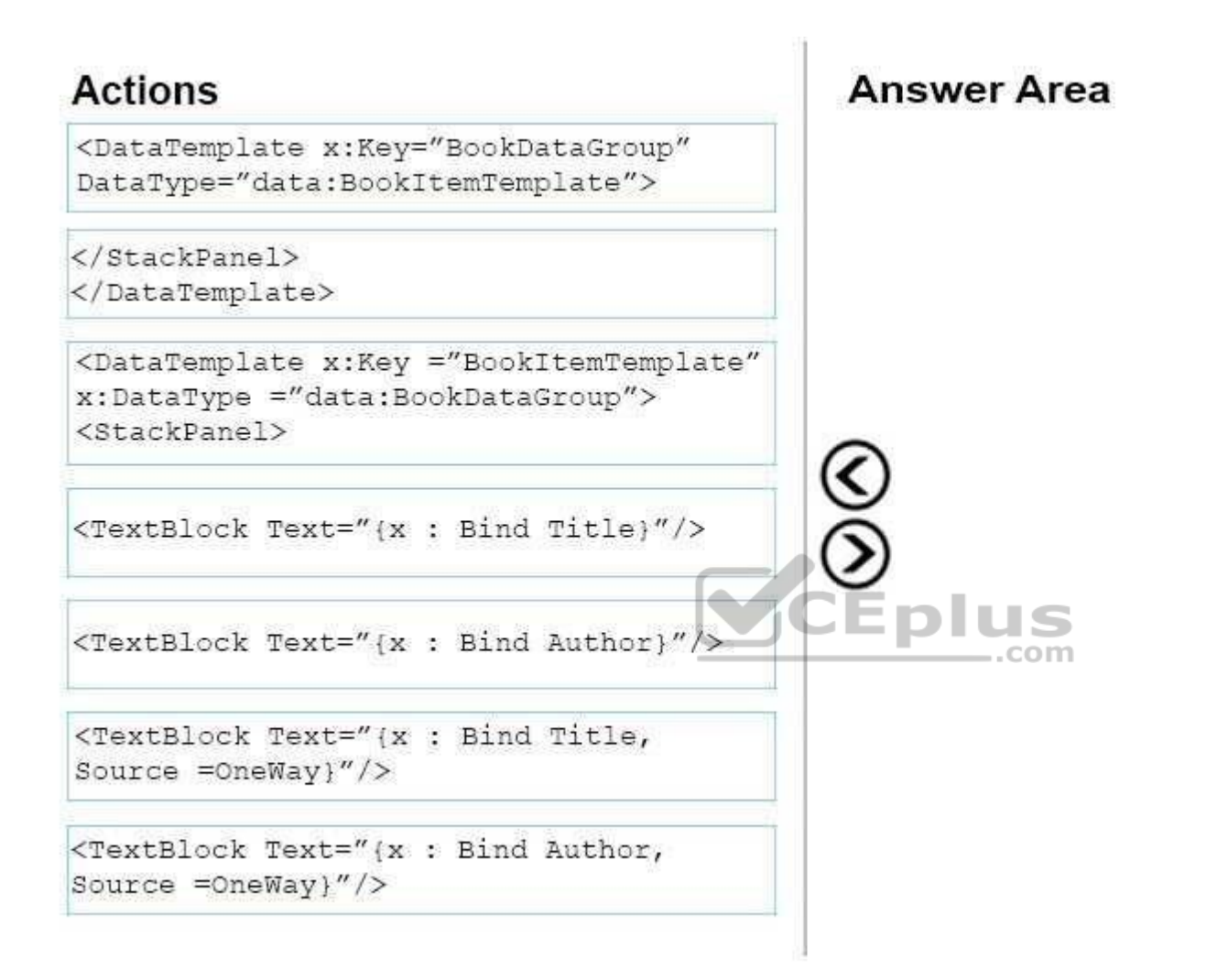

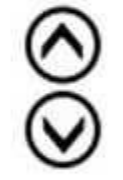

**Correct Answer:** 

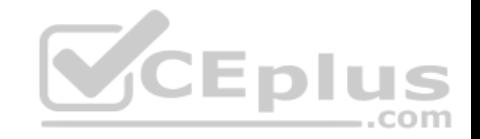

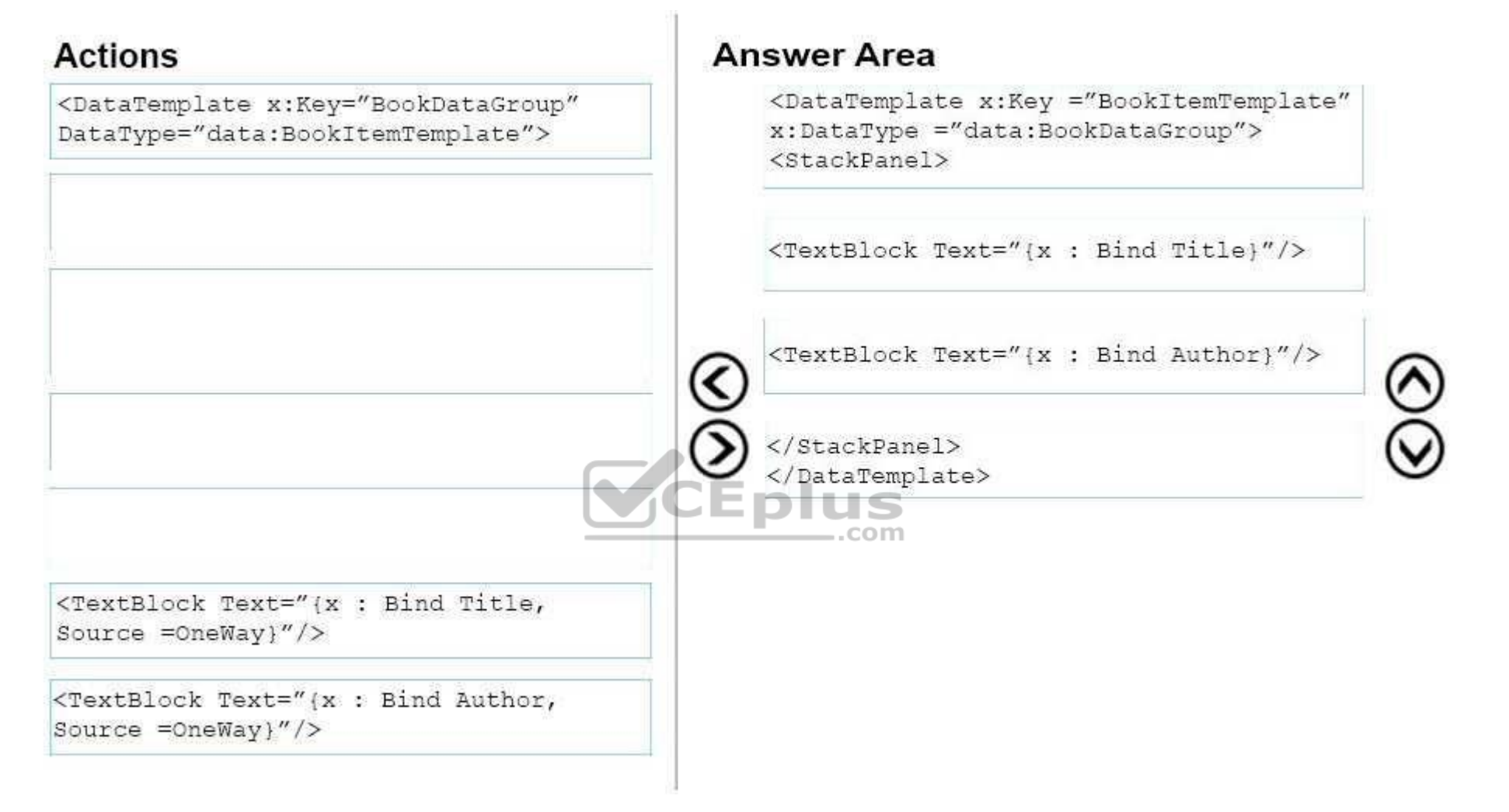

#### **Section: (none) Explanation**

#### **Explanation/Reference:**

Explanation:

Reference: https://docs.microsoft.com/en-us/windows/uwp/data-binding/data-binding-in-depth

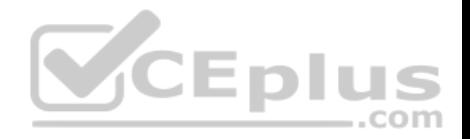

#### **QUESTION 18**

You are developing a Universal Windows Platform (UWP) app that uses XAML and C#. The app must use the Model-View-ViewModel (MVVM) pattern.

The user interface (UI) triggers an event.

You need to bind the event to a view model method.

What should you do?

- A. Create a custom behavior and attach the behavior to the UI element. Bind the behavior's event trigger to the command declared in the view model.
- B. Create an attached property of type ICommand. Bind the UI element's event to the attached property.
- C. Assign the value of the DataContext property to the view model. Use the BindingExression.UpdateSource() method to update the data source.
- D. Add a strongly-typed view model property to the view. In the code behind file for the view, invoke the view model method.

**Correct Answer:** B **Section: (none) Explanation**

# **Explanation/Reference:**

Explanation: Explanation/Reference:<br>Explanation:<br>Commands are an implementation of the ICommand interface t[hat is part of the .NET Framework. T](https://vceplus.com)his interface is used a lot in MVVM applications.

Reference: https://msdn.microsoft.com/en-us/magazine/dn237302.aspx

# **QUESTION 19**

You are developing a Universal Windows Platform (UWP) app. The app must allow the user to select only one file at a time.

You need to ensure that the app displays the appropriate dialog window.

Which method should you use?

- A. FileOpenPicker.PickSingleFileAsync()
- B. FileOpenPicker.PickMultipleFilesAsync()
- C. StorageItem.OpenSequentialReadAsync()
- D. StorageItem.GetFileFromPathAsync()
- E. StorageItem.OpenReadAsync()

**Correct Answer:** A **Section: (none) Explanation**

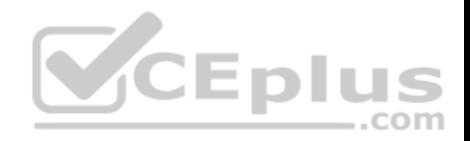

# **Explanation/Reference:**

Explanation: To pick a single file.

```
Windows.Storage.StorageFile file = await picker.PickSingleFileAsync();
if (file != null)
{
// Application now has read/write access to the picked file 
this.textBlock.Text = "Picked photo: " + file.Name;
}
else
{
this.textBlock.Text = "Operation cancelled.";
}
```
Reference: https://docs.microsoft.com/en-us/windows/uwp/files/quickstart-using-file-and-folder-pickers#pick-a-single-file-complete-code-listing

#### **QUESTION 20**  HOTSPOT

#### Case Study

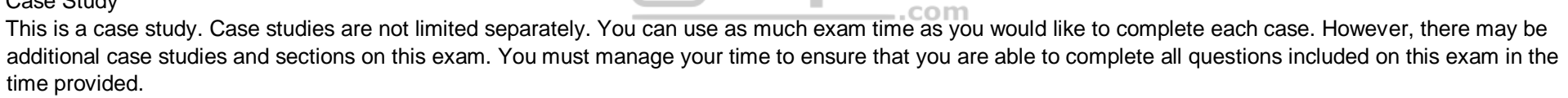

**V**CEplus

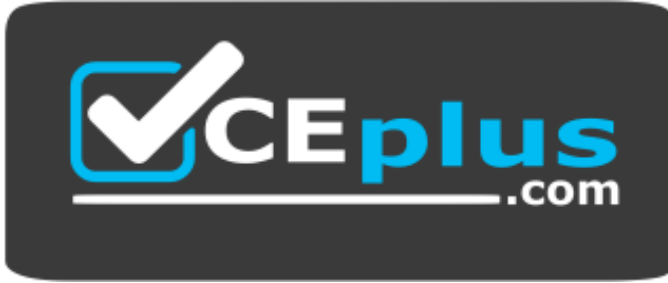

#### **https://vceplus.com/**

To answer the questions included in a case study, you will need to reference information that is provided in the case study. Case studies might contain exhibits and other resources that provide more information about the scenario that is described in the case study. Each question is independent of the other question on this case study.

At the end of this case study, a review screen will appear. This screen allows you to review your answers and to make changes before you move to the next sections of the exam. After you begin a new section, you cannot return to this section.

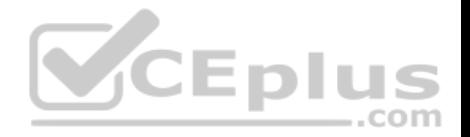

To start the case study

To display the first question on this case study, click the Next button. Use the buttons in the left pane to explore the content of the case study before you answer the questions. Clicking these buttons displays information such as business requirements, existing environment, and problem statements. If the case study has an All Information tab, note that the information displayed is identical to the information displayed on the subsequent tabs. When you are ready to answer a question, click the Question button to return to the question.

**Background** 

Fabrikam is a commercial bank. The primary customers are individuals and employers with up to 10,000 employees. Fabrikam provides Internet banking services to customers.

You are developing a Universal Windows Platform (UWP) app for Fabrikam that extends the Internet banking to a UWP app.

Business Requirements

Core functionality

Users must be able to access accounts, view balances, view recent transactions, and deposit checks by using the UWP app.

**Usability** 

The app must use industry proven design patterns across the a[pp. All navigational elements must b](https://vceplus.com)e visible at all times.

**Security** 

The app must provide secure transactions to protect customer privacy.

Technical Requirements

Data

The app must use a file based database. You must use a code first entity framework approach.

User interface

- You must use a Model-View-ViewModel (MVVM) pattern.
- Users must be able to access all content through the top-level navigation after they sign in.
- The app must allow the user to upload up to 50 images (front and back) of checks to deposit.
- During the upload process, the app must be responsive to any other user actions.
- The app must only upload images when no other pending inputs are in the queue.

You must implement the following pages:

https://vceplus.com/

 $...$ com

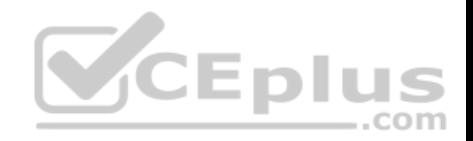

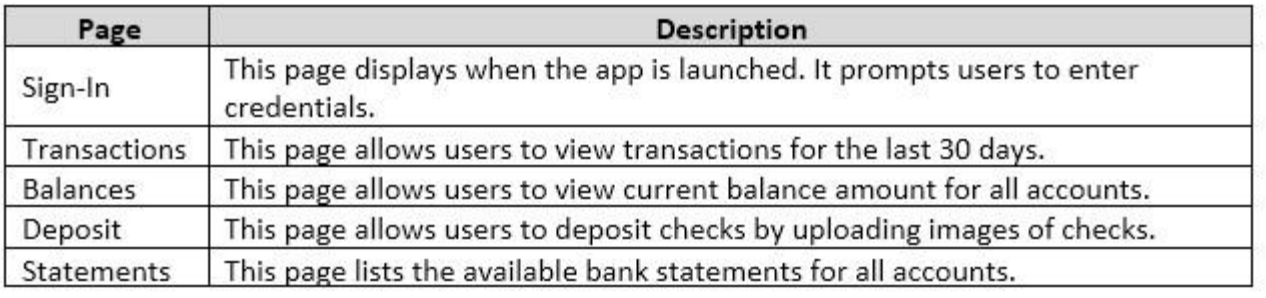

Network and web service

The app must meet the following requirements related to networking and web services:

- **Connect to a web service over a secure HTTP connection to upload images.**
- Connect to Fabrikam's core web service to retrieve account information.
- Use networking technology already available in the .Net Framework.

Consume the JSON that the Fabrikam core web service provides.

#### User data and alerts

The app must meet the following requirements related to user d[ata and alerts:](https://vceplus.com)

. Download new monthly bank statements when possible. The download process must not affect the performance of the app. Report to the user when the statements are downloaded to the device.

- Write a log entry when statement downloads are not successful.
- Periodically check for user activity and automatically log the user out when there is no activity for more than 15 minutes.

#### **Security**

The app must meet the following requirements related to security:

- Use a multi-factor authentication (MFA) by using email and a verification code to identify the user.
- Securely store credentials and retrieve credentials.
- Automatically sign in the user irrespective of the device that is used to sign in to the app.
- Store the resource name within the app itself.
- Connect to an authentication app by using the URI schema fabrikam-security://oauth/.

Application Structure

AccountContext.cs

https://vceplus.com/

VCEplus

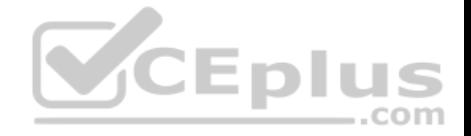

Relevant portions of the app files are shown below. Line numbers in the code segments are included for reference only and include a two-character prefix that denotes the specific file to which they belong.

AC01 using Microsoft.EntityFrameworkCore; AC02 using FabrikamApp.Model; AC03 using System. Data. Common; AC04 using System. Security; AC05 namespace Fabrikam.Contexts AC06 { AC07 AC08 protected override void OnConfiguring (DbContextOptionsBuiler opt-Builder AC09  $\mathcal{A}$ AC10  $1.3000$ AC11 AC12 }

#### ImageManager.cs

Relevant portions of the app files are shown below. Line numbe[rs in the code segments are include](https://vceplus.com)d for reference only and include a two-character prefix that denotes the specific file to which they belong. **Contract Contract Contract** 

```
.com
IM01 public static class ImageManager
IM02 {
IM03
          private static CoreDispatcher dispatcher;
          public static void InitImageManager()
TM04
TM05
IM06
                \cdotsTM07
          public static void Upload(Action < List < byte []>> image)
IM08
TM09
          \mathbb{R}IM10
                ExecuteUpload(image).Wait();
IM11
          \mathcal{A}private static Task ExecuteUpload(Action < List < byte []>> image)
IM12
IM13
          芽
IM14
IM15
          ÷.
          private static void UploadImage(Action < List < byte []>> image)
IM16
IM17
           牙
IM18
                (0, 0, 0, 0)IM19
           Ą
IM20 }
```
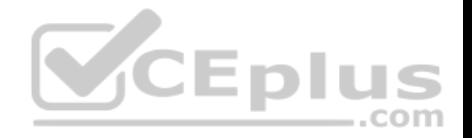

ClientProxy.cs

Relevant portions of the app files are shown below. Line numbers in the code segments are included for reference only and include a two-character prefix that denotes the specific file to which they belong.

```
CP01 using System;
CP02 using System. IO;
CP03 using System.Net.Http;
CP04 using System.Runtime.Serialization.Json;
CP05 using System. Text;
CP06 using System. Threading. Tasks;
CP07 using FabrikamBanking.Model;
CP08
CP09 namespace FabrikamBanking. Services
CPI0 {
          public class ClientProxy
CP11
CP12
               public async Task<Decimal> GetBalance (AccountRequest accountReq
CP13
CP14
               蒁
CP15
                    var ms = new MemoryStream(Encoding .UTFB.GetBytes(result));
CPI6var data = (decimal) serializer. ReadObject(ms);
CP17
CP18
                                                                  Marine
CP19
                    return data;
                                                                             .com
CP20
               \mathbf{1}CP21
          \mathbf{F}CP22
```
# BkgTaskMgr.cs

Relevant portions of the app files are shown below. Line numbers in the code segments are included for reference only and include a two-character prefix that denotes the specific file to which they belong.

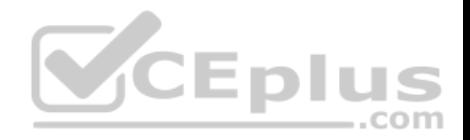

BT01 public sealed class BackgroundTaskManager BT02 { BT03 public static BackgroundTaskRegistration RegisterBackgroundTask/string taskEntry-Point, string taskName, IBackgroundTrigger trigger, IBackgroundCondition condition) BT04  $\mathcal{I}$ var builder = new BackgroundTaskBuilder() : BT05 BT06  $builder.Name = taskName:$ builder.TaskEntryPoint = taskEntryPoint; BT07 BT08 builder.SetTriager(triager); BackgroundTaskRegistration task = builder.Register(); **BT09** BT11 task.Completed += new BackgroundTaskCompletedEventHandler(OnCompleted) ; **BT12** return task: BT13  $\rightarrow$ private static void OnCompleted (BackgroundTaskRegistration sender, BackgroundTask-**BT14** CompletedEventArgs args) BT15  $\mathcal{A}$ BT16 2010/02/2 BT17 3 public static IBackgroundTrigger GetTrigger() **BT18** BT19  $\mathcal{X}$ **VCEplus BT20** BT21 return trigger; **BT22**  $\rightarrow$ BT12 }

#### CredentialManager.cs

Relevant portions of the app files are shown below. Line numbers in the code segments are included for reference only and include a two-character prefix that denotes the specific file to which they belong.

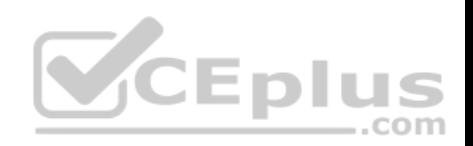

```
CM01 using Windows. Security. Credentials:
CM02
CM03 namespace FabrikamBanking
CM04 (
CMO<sub>5</sub>
          class CredentialManager
СМОб
           \ddot{x}private PasswordCredential GetCredentialFromLocker()
CM07
CMOB
CM09
                      PasswordVault vault = new PasswordVault();
CM10
                      var credential = vault. RetrieveAll();
CM11
                      \cdotsCM12\, \,\mathbf{y}CM13
CM14 }
```
# MainPage.cs

Relevant portions of the app files are shown below. Line numbe[rs in the code segments are include](https://vceplus.com)d for reference only and include a two-character prefix that denotes the specific file to which they belong.

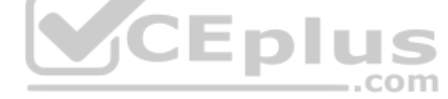

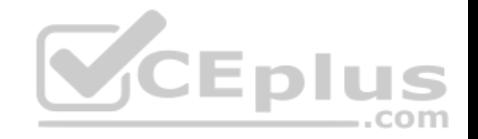

FB01 using System: FB02 using Windows.UI.Xaml: FB03 using Windows.UI.Xaml.Controls: FB04 using System. Security; FB05 namespace FabrikamBanking FB06 { FB07 public sealed partial class MainPage : Page FB08  $\left| \cdot \right|$ FB09 public MainPage() FB10 this.InitializeComponent(); FB11 FB12 FB13 private async void LaunchAppURI (object sender, RoutedEventArgs e) FB14  $\left\vert \cdot\right\rangle$ FB15 FB16  $-0.000$ FB20  $\mathbf{1}$ FB21  $\mathcal{F}$ FB22 1

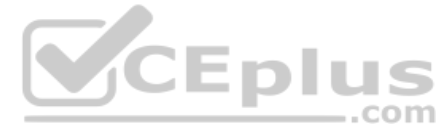

You must evaluate the code in CredentialManager.cs.

For each of the following statements, select Yes if the statement is true. Otherwise, select No.

NOTE: Each correct selection is worth one point.

**Hot Area:**

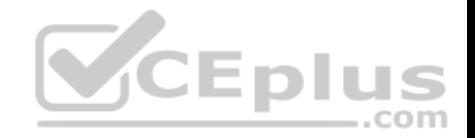

# **Answer Area**

# **Statements** Yes

The code retrieves credentials for all the users that have run the app.

The code uses Credential Locker to retrieve user credentials.

The code displays the user interface to collect user credentials.

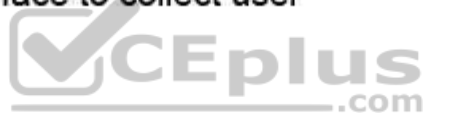

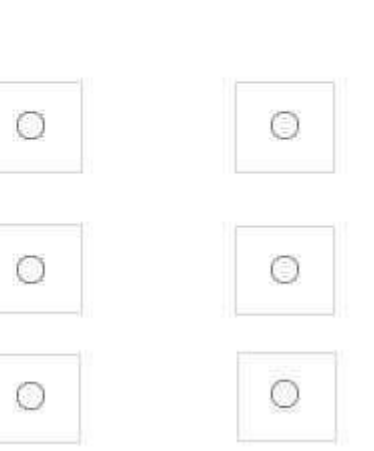

**No** 

**Correct Answer:** 

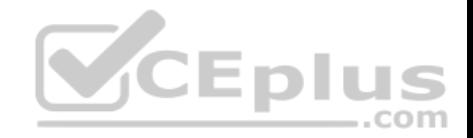

# **Answer Area**

# **Statements** Yes No The code retrieves credentials for all the users that  $\bigcirc$ ◯ have run the app. The code uses Credential Locker to retrieve user 0 0 credentials. The code displays the user interface to collect user 0  $\circ$ credentials. CEplus com

**Section: (none) Explanation**

**Explanation/Reference:**  Explanation:

Box 1: No Box 2: Yes Box 3: No From scenario: the following code was used PassWordVault vault = new PasswordVault(); var credential = vault. RetrieveAll();

You have several options for retrieving user credentials from the Credential Locker after you have a reference to the PasswordVault object. You can, as in this question, retrieve all the credentials the user has supplied for your app in the locker with the PasswordVault.RetrieveAll method.

Reference: https://docs.microsoft.com/en-us/windows/uwp/security/credential-locker **QUESTION 21**

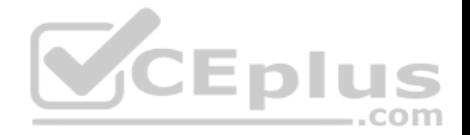

# Case Study

This is a case study. Case studies are not limited separately. You can use as much exam time as you would like to complete each case. However, there may be additional case studies and sections on this exam. You must manage your time to ensure that you are able to complete all questions included on this exam in the time provided.

To answer the questions included in a case study, you will need to reference information that is provided in the case study. Case studies might contain exhibits and other resources that provide more information about the scenario that is described in the case study. Each question is independent of the other question on this case study.

At the end of this case study, a review screen will appear. This screen allows you to review your answers and to make changes before you move to the next sections of the exam. After you begin a new section, you cannot return to this section.

To start the case study

To display the first question on this case study, click the Next button. Use the buttons in the left pane to explore the content of the case study before you answer the questions. Clicking these buttons displays information such as business requirements, existing environment, and problem statements. If the case study has an All Information tab, note that the information displayed is identical to the information displayed on the subsequent tabs. When you are ready to answer a question, click the Question button to return to the question.

# **Background**

Fabrikam is a commercial bank. The primary customers are individuals and employers with up to 10,000 employees. Fabrikam provides Internet banking services to customers.

You are developing a Universal Windows Platform (UWP) app f[or Fabrikam that extends the Interne](https://vceplus.com)t banking to a UWP app.

Business Requirements

Core functionality

Users must be able to access accounts, view balances, view recent transactions, and deposit checks by using the UWP app.

**Usability** 

The app must use industry proven design patterns across the app. All navigational elements must be visible at all times.

**Security** 

The app must provide secure transactions to protect customer privacy.

Technical Requirements

Data

The app must use a file based database. You must use a code first entity framework approach.

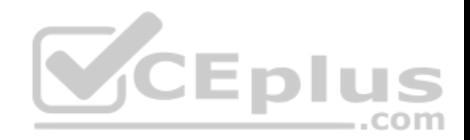

User interface

- You must use a Model-View-ViewModel (MVVM) pattern.
- Users must be able to access all content through the top-level navigation after they sign in.
- The app must allow the user to upload up to 50 images (front and back) of checks to deposit.
- During the upload process, the app must be responsive to any other user actions.
- The app must only upload images when no other pending inputs are in the queue.

You must implement the following pages:

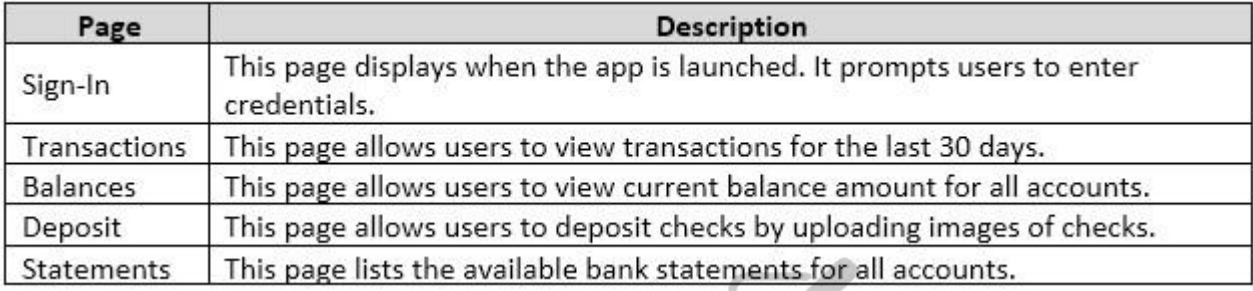

Network and web service

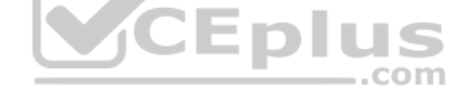

The app must meet the following requirements related to networking and web services:

- **Connect to a web service over a secure HTTP connection to upload images.**
- Connect to Fabrikam's core web service to retrieve account information.
- **Use networking technology already available in the .Net Framework.**

Consume the JSON that the Fabrikam core web service provides.

User data and alerts

The app must meet the following requirements related to user data and alerts:

- Download new monthly bank statements when possible. The download process must not affect the performance of the app.
- Report to the user when the statements are downloaded to the device.
- Write a log entry when statement downloads are not successful.
- **Periodically check for user activity and automatically log the user out when there is no activity for more than 15 minutes.**

# **Security**

The app must meet the following requirements related to security:

Use a multi-factor authentication (MFA) by using email and a verification code to identify the user.

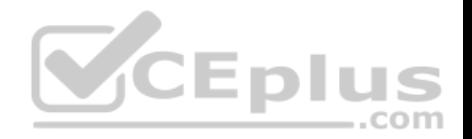

- Securely store credentials and retrieve credentials.
- Automatically sign in the user irrespective of the device that is used to sign in to the app.
- Store the resource name within the app itself.
- Connect to an authentication app by using the URI schema fabrikam-security://oauth/.

Application Structure

#### AccountContext.cs

Relevant portions of the app files are shown below. Line numbers in the code segments are included for reference only and include a two-character prefix that denotes the specific file to which they belong.

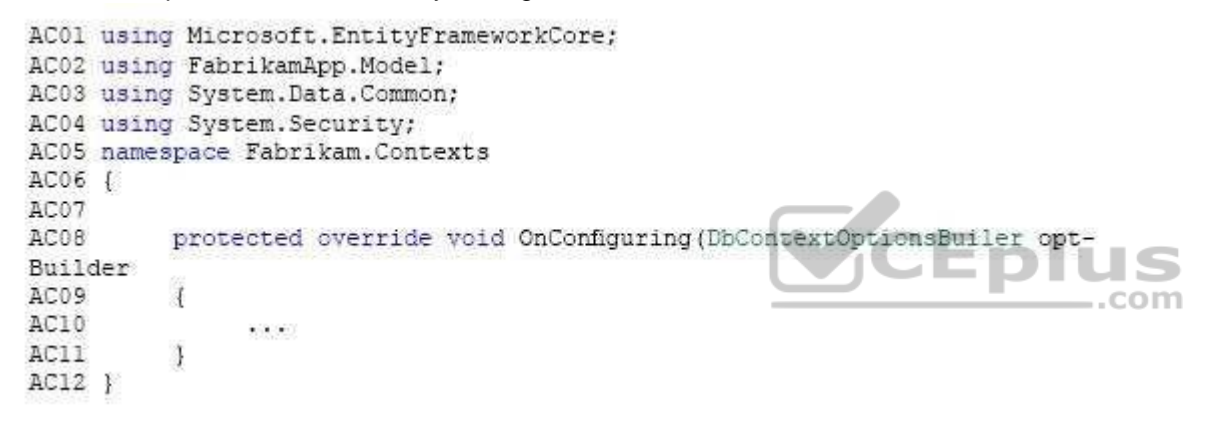

#### ImageManager.cs

Relevant portions of the app files are shown below. Line numbers in the code segments are included for reference only and include a two-character prefix that denotes the specific file to which they belong.

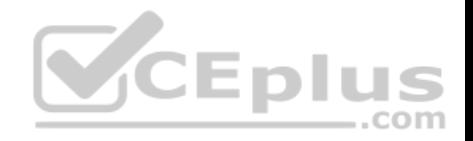

```
IM01 public static class ImageManager
IM02 (
TM03
           private static CoreDispatcher dispatcher;
TM04
           public static void InitImageManager()
TM05
TMO6
                 \cdotsTM07
           public static void Upload (Action < List < byte []>> image)
TMOR.
TM09
TMT0
                 ExecuteUpload(image).Wait();
IM11
           \mathcal{A}private static Task ExecuteUpload(Action < List < byte []>> image)
IM12
IM13
TM<sub>14</sub>
IM15
           \mathcal{F}private static void UploadImage(Action < List < byte |1\rangle image)
IM16
IM17
           牙
IM18
                 \mathcal{N}(\mathcal{X},\mathcal{Y})IM19
IM20 }
                                                             CEplus
```
ClientProxy.cs

Relevant portions of the app files are shown below. Line numbers in the code segments are included for reference only and include a two-character prefix that denotes the specific file to which they belong.

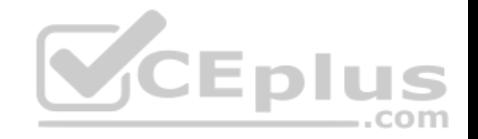

CP01 using System: CP02 using System. IO: CP03 using System.Net.Http: CP04 using System.Runtime.Serialization.Json: CP05 using System. Text: CP06 using System. Threading. Tasks; CP07 using FabrikamBanking.Model:  $CPI8$ CP09 namespace FabrikamBanking.Services  $CPI0$   $\langle$ CP11 public class ClientProxy CP12 public async Task<Decimal> GetBalance (AccountRequest accountReq CP13 CP14 CP15  $CPI6$ var ms = new MemoryStream (Encoding . UTFB. GetBytes (result) ) ; CP17 var data =  $(decimal)$  $CPI8$  $CD19$ return data:  $CP20$  $\mathbf{1}$ CEplus CP21  $\ddot{ }$  $CP22$  )

BkgTaskMgr.cs

Relevant portions of the app files are shown below. Line numbers in the code segments are included for reference only and include a two-character prefix that denotes the specific file to which they belong.

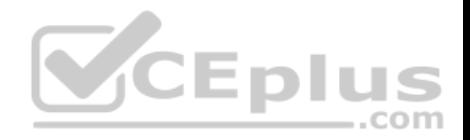

BT01 public sealed class BackgroundTaskManager BT02 { BT03 public static BackgroundTaskRegistration RegisterBackgroundTask/string taskEntry-Point, string taskName, IBackgroundTrigger trigger, IBackgroundCondition condition) BT04  $\mathcal{I}$ var builder = new BackgroundTaskBuilder() : BT05 BT06  $builder.Name = taskName:$ builder.TaskEntryPoint = taskEntryPoint; BT07 BT08 builder.SetTriager(triager); BackgroundTaskRegistration task = builder.Register(); **BT09** BT11 task.Completed += new BackgroundTaskCompletedEventHandler(OnCompleted) ; **BT12** return task: BT13  $\rightarrow$ private static void OnCompleted (BackgroundTaskRegistration sender, BackgroundTask-**BT14** CompletedEventArgs args) BT15  $\mathcal{A}$ BT16 2010/02/2 BT17 3 public static IBackgroundTrigger GetTrigger() **BT18** BT19  $\mathcal{X}$ **VCEplus BT20** BT21 return trigger; **BT22**  $\rightarrow$ BT12 }

#### CredentialManager.cs

Relevant portions of the app files are shown below. Line numbers in the code segments are included for reference only and include a two-character prefix that denotes the specific file to which they belong.

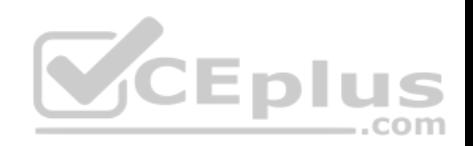

```
CM01 using Windows. Security. Credentials:
CM02
CM03 namespace FabrikamBanking
CM04 (
CMO<sub>5</sub>
           class CredentialManager
СМОб
           \ddot{x}private PasswordCredential GetCredentialFromLocker()
CM07
CMOB
CM09
                      PasswordVault vault = new PasswordVault();
CM10
                      var credential = vault. RetrieveAll();
CM11
                      \cdotsCM12\, \,\overline{1}CM13
CM14 }
```
# MainPage.cs

Relevant portions of the app files are shown below. Line numbe[rs in the code segments are include](https://vceplus.com)d for reference only and include a two-character prefix that denotes the specific file to which they belong.

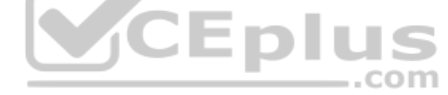

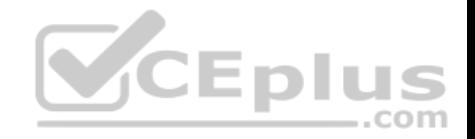

FB01 using System: FB02 using Windows.UI.Xaml: FB03 using Windows.UI.Xaml.Controls: FB04 using System.Security; FB05 namespace FabrikamBanking FB06 { FB07 public sealed partial class MainPage : Page FB08  $\left| \cdot \right|$ FB09 public MainPage() FR10 this.InitializeComponent(); FB11 FB12 FB13 private async void LaunchAppURI (object sender, RoutedEventArgs e) FB14  $\left\vert \cdot\right\rangle$ FB15 FB16 10000 FB20  $\mathbf{I}$ FB21  $\mathcal{F}$ FB22 1

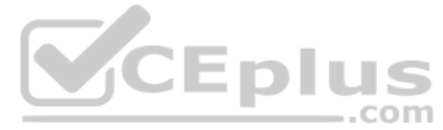

You need to configure authentication for the app.

Which two technologies should you use? Each correct answer presents part of the solution.

- A. Windows Hello
- B. Windows Kerberos
- C. Azure Active Directory
- D. Microsoft Passport

**Correct Answer:** AD **Section: (none) Explanation**

**Explanation/Reference:** Explanation: Microsoft Hello

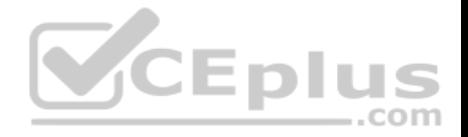

Microsoft Hello provides simple multi-factor authentication using facial recognition (or iris, or fingerprints) that is used to access the Microsoft Passport private key stored in the secure TPM chip. For the first time, Microsoft has included the biometric software (middleware) in Windows 10 to support biometrics for authentication.

In previous versions of Windows, the OEM (HP, Dell, Lenovo, etc) needed to add its own biometric middleware to support biometric authentication.

From scenario: The app must meet the following requirements related to security:

- Use a multi-factor authentication (MFA) by using email and a verification code to identify the user.
- Securely store credentials and retrieve credentials.
- Automatically sign in the user irrespective of the device that is used to sign in to the app.
- Store the resource name within the app itself.
- Connect to an authentication app by using the URI schema fabrikam-security://oauth/.

# Note: Microsoft Passport

Microsoft has resurrected the Passport moniker for a new PKI credential system that requires multi-factor authentication. Most interesting about Microsoft Passport is that it fully supports the Fast IDentity Online (FIDO) Alliance standards which means it will work with many web/cloud services without modification. The plan is that users of cloud services supporting FIDO is that there will no longer be passwords associated with the user's account.

Microsoft Passport involves a user logging onto the Windows 10 computer with multi-factor (PIN, face, iris, fingerprint, etc) and either creating a new account or associating an existing account with an IDentity Provider (IDP). Windows generates a public/private key pair with the private key stored securely outside of the Windows 10 OS. The public key is associated with the account [so that a challenge can be sent that](https://vceplus.com) can only correctly respond to the IDP. Another key point to the Microsoft Passport credential system is that the user needs to enroll every device used to access the service (IDP). Reference:

https://adsecurity.org/?p=1535

 $...$ com

# **QUESTION 22**

DRAG DROP

# Case Study

This is a case study. Case studies are not limited separately. You can use as much exam time as you would like to complete each case. However, there may be additional case studies and sections on this exam. You must manage your time to ensure that you are able to complete all questions included on this exam in the time provided.

To answer the questions included in a case study, you will need to reference information that is provided in the case study. Case studies might contain exhibits and other resources that provide more information about the scenario that is described in the case study. Each question is independent of the other question on this case study.

At the end of this case study, a review screen will appear. This screen allows you to review your answers and to make changes before you move to the next sections of the exam. After you begin a new section, you cannot return to this section.

# To start the case study

To display the first question on this case study, click the Next button. Use the buttons in the left pane to explore the content of the case study before you answer the questions. Clicking these buttons displays information such as business requirements, existing environment, and problem statements. If the case study has an All Information tab, note that the information displayed is identical to the information displayed on the subsequent tabs. When you are ready to answer a question, click the Question button to return to the question.

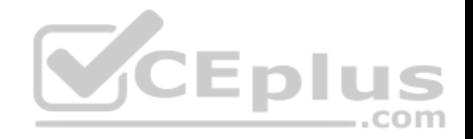

# **Background**

Fabrikam is a commercial bank. The primary customers are individuals and employers with up to 10,000 employees. Fabrikam provides Internet banking services to customers.

You are developing a Universal Windows Platform (UWP) app for Fabrikam that extends the Internet banking to a UWP app.

Business Requirements

Core functionality

Users must be able to access accounts, view balances, view recent transactions, and deposit checks by using the UWP app.

**Usability** 

The app must use industry proven design patterns across the app. All navigational elements must be visible at all times.

**Security** 

The app must provide secure transactions to protect customer p[rivacy.](https://vceplus.com)

Technical Requirements

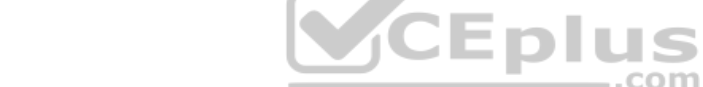

Data

The app must use a file based database. You must use a code first entity framework approach.

User interface

- You must use a Model-View-ViewModel (MVVM) pattern.
- Users must be able to access all content through the top-level navigation after they sign in.
- The app must allow the user to upload up to 50 images (front and back) of checks to deposit.
- During the upload process, the app must be responsive to any other user actions.
- The app must only upload images when no other pending inputs are in the queue.

You must implement the following pages:

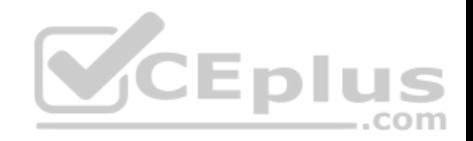

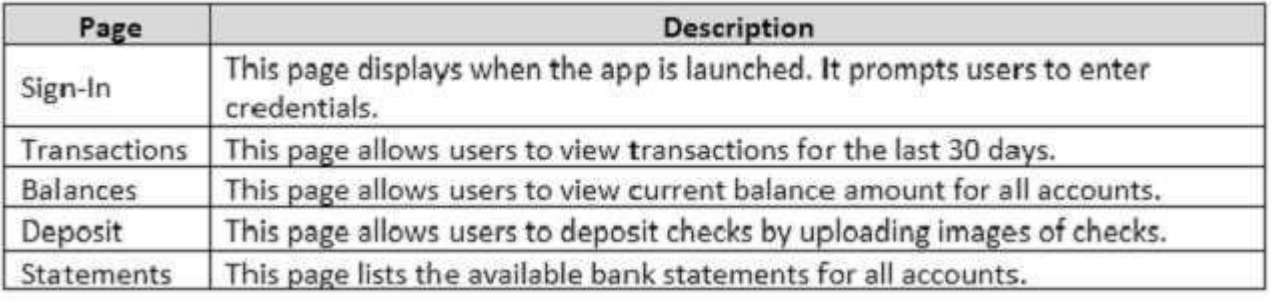

Network and web service

The app must meet the following requirements related to networking and web services:

- **EX Connect to a web service over a secure HTTP connection to upload images.**
- Connect to Fabrikam's core web service to retrieve account information.
- Use networking technology already available in the .Net Framework. Consume the JSON that the Fabrikam core web service provides.

#### User data and alerts

The app must meet the following requirements related to user d[ata and alerts:](https://vceplus.com)

- Download new monthly bank statements when possible. The download process must not affect the performance of the app.
- Report to the user when the statements are downloaded to the device.
- Write a log entry when statement downloads are not successful.
- Periodically check for user activity and automatically log the user out when there is no activity for more than 15 minutes.

# **Security**

The app must meet the following requirements related to security:

- Use a multi-factor authentication (MFA) by using email and a verification code to identify the user. -
- Securely store credentials and retrieve credentials.
- Automatically sign in the user irrespective of the device that is used to sign in to the app.
- Store the resource name within the app itself.
- Connect to an authentication app by using the URI schema fabrikam-security://oauth/.

Application Structure

AccountContext.cs

https://vceplus.com/

VCEplus
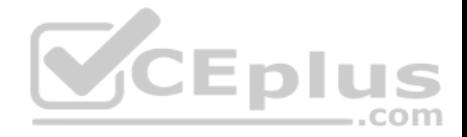

Relevant portions of the app files are shown below. Line numbers in the code segments are included for reference only and include a two-character prefix that denotes the specific file to which they belong.

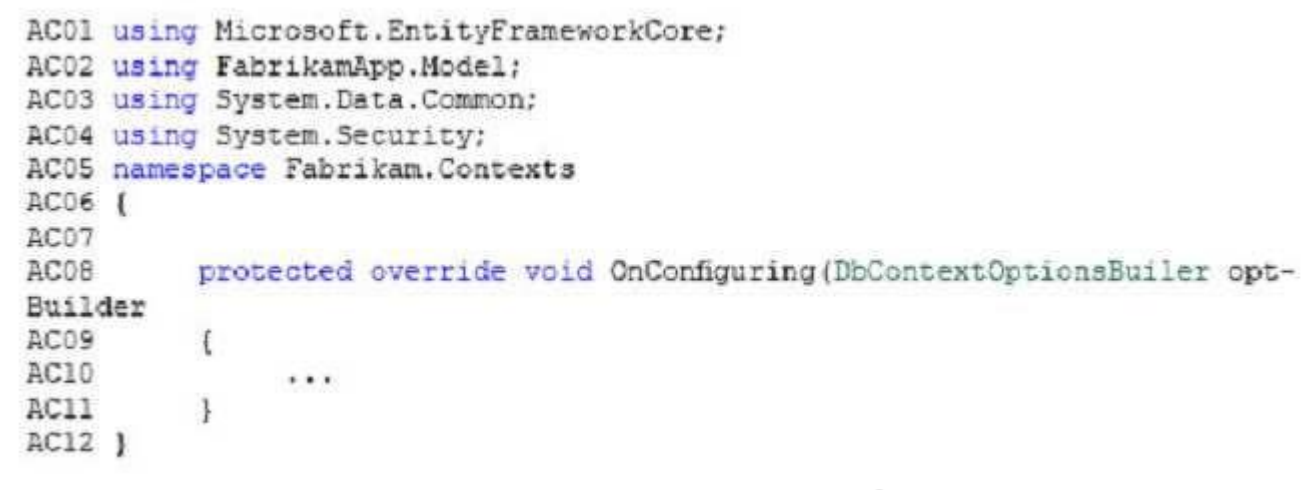

ImageManager.cs

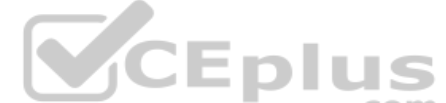

Relevant portions of the app files are shown below. Line numbe[rs in the code segments are include](https://vceplus.com)d for reference only and include a two-character prefix that denotes the specific file to which they belong.

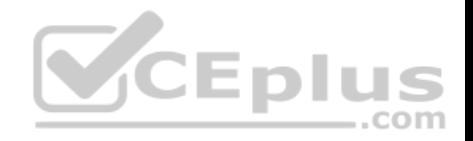

```
IM01 public static class ImageManager
IM02 (
IM03
          private static CoreDispatcher dispatcher;
TM04
          public static void InitImageManager()
IM05
IM06
               . . .
TM07
          public static void Upload (Action < List < byte (]>> image)
IM08
TM09
               ExecuteUpload(image).Wait();
IM10
IM11
IM12
          private static Task ExecuteUpload(Action < List < byte []>> image)
IM13
IM14IM15
IM16
          private static void UploadImage (Action < List < byte []>> image)
IM17
          \mathcal{F}VCEplus
IM18
               1.1.4TM19
          -3
IM20 ]
```
ClientProxy.cs

Relevant portions of the app files are shown below. Line numbers in the code segments are included for reference only and include a two-character prefix that denotes the specific file to which they belong.

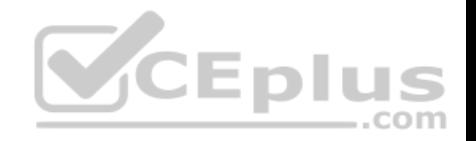

```
CP01 using System:
CP02 using System. IO:
CP03 using System.Net.Http:
CP04 using System. Runtime. Serialization. Json;
CP05 using System. Text;
CP06 using System. Threading. Tasks:
CP07 using FabrikamBanking.Model;
CP08CP09 namespace FabrikamBanking. Services
CPI0 lpublic class ClientProxy
CP11CP12public async Task<Decimal> GetBalance(AccountRequest accountReq
CP13CP14
CP15
CP16var ms = new MemoryStream(Encoding .UIFB.GetBytes(result));
CP17
                   var data = (decimal) serializer. ReadObject (ms) :
CP18
CP19
                                                   CEplus
                   return data:
CP20CP21
CP22 )
```
#### BkgTaskMgr.cs

Relevant portions of the app files are shown below. Line numbers in the code segments are included for reference only and include a two-character prefix that denotes the specific file to which they belong.

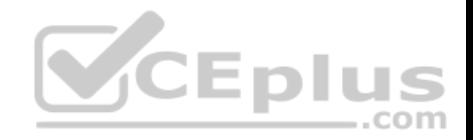

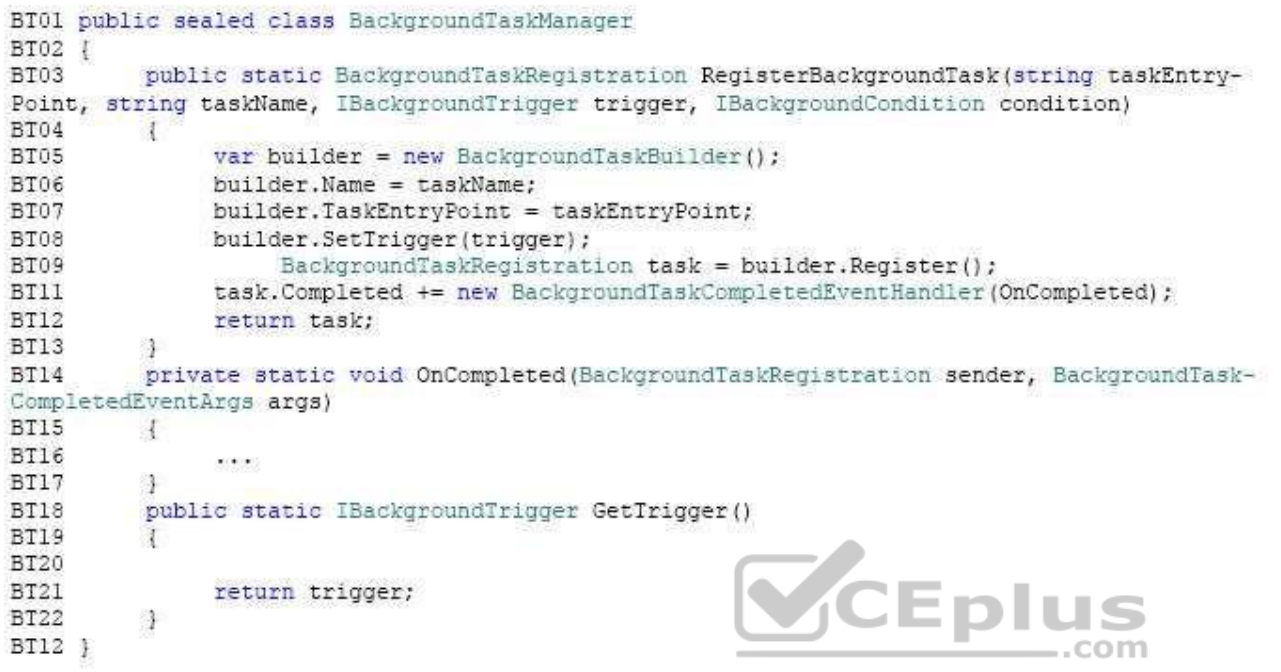

## CredentialManager.cs

Relevant portions of the app files are shown below. Line numbers in the code segments are included for reference only and include a two-character prefix that denotes the specific file to which they belong.

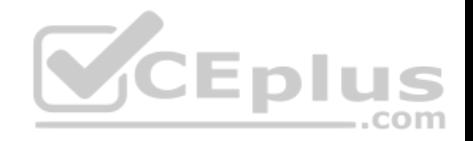

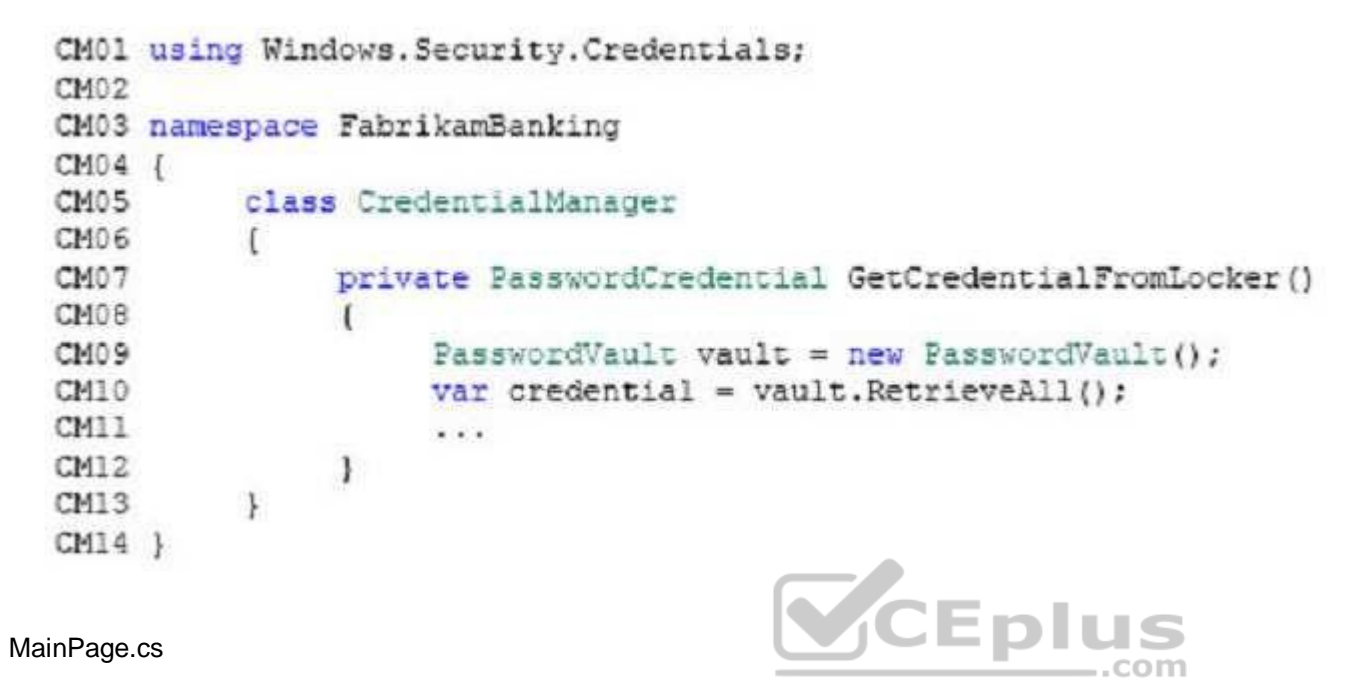

Relevant portions of the app files are shown below. Line numbers in the code segments are included for reference only and include a two-character prefix that denotes the specific file to which they belong.

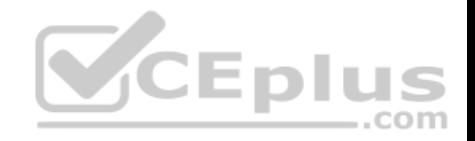

```
FB01 using System;
FB02 using Windows. UI. Xaml:
FB03 using Windows.UI.Xaml.Controls;
FB04 using System. Security:
FB05 namespace FabrikamBanking
FB06 {
          public sealed partial class MainPage : Page
FB07
FB08
           \mathbf{I}FB09
                public MainPage()
FB10
                     this. InitializeComponent();
FB11
FB12
FB13
                private async void LaunchAppURI (object sender,
RoutedEventArgs e)
FB14
FR15
                                                  CEplus
FB16
                      \cdotsFB20
                \mathcal{F}FB21
          \mathcal{F}FB22 1
```
You need to launch the authentication app.

How should you complete the relevant code? To answer, drag the appropriate code segments to the correct location or locations. Each code segments may be used once, more than once, or not at all. You may need to drag the split bar between panes or scroll to view content.

#### **Select and Place:**

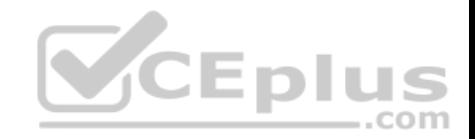

# **Code segments**

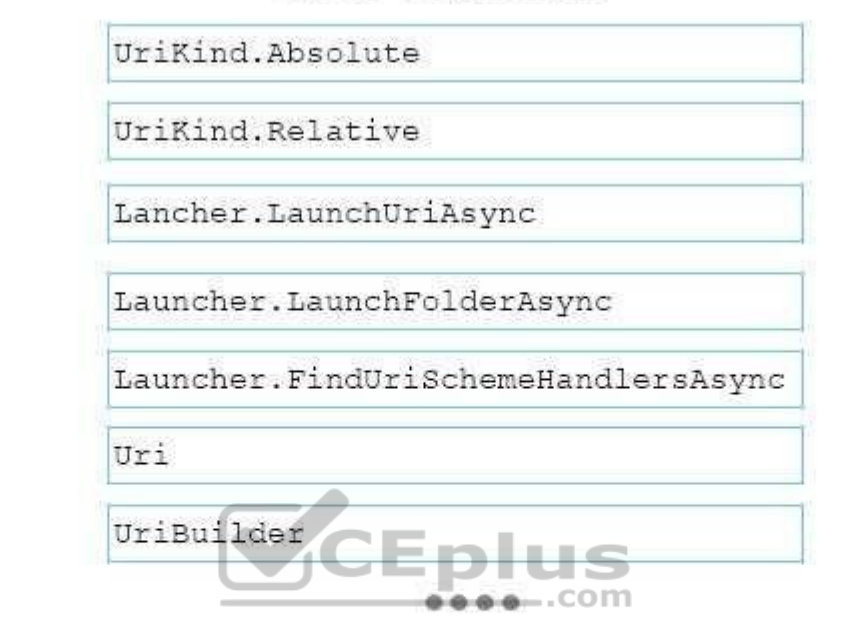

## **Answer Area**

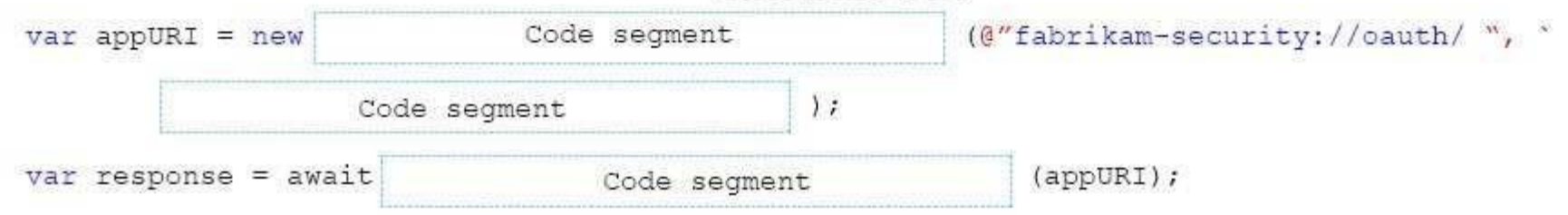

**Correct Answer:** 

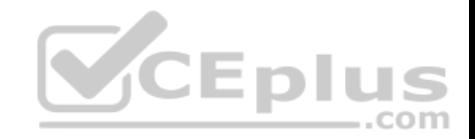

# **Code segments**

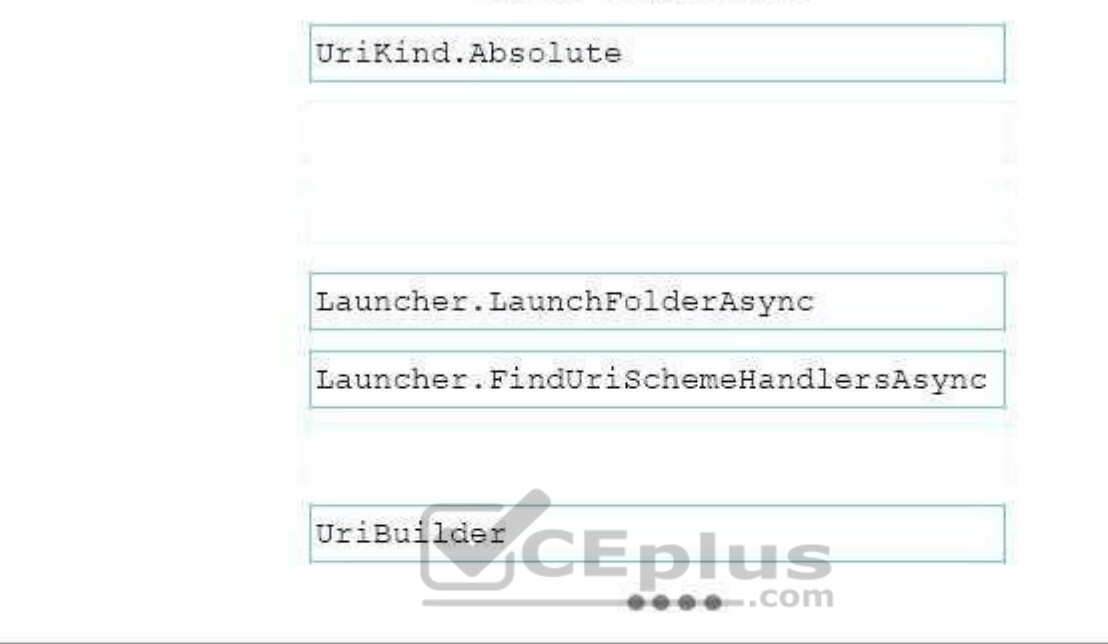

## **Answer Area**

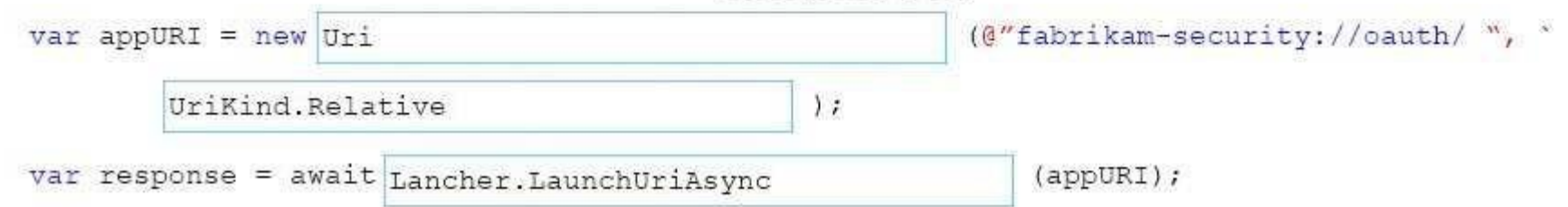

**Section: (none) Explanation**

**Explanation/Reference:** Explanation:

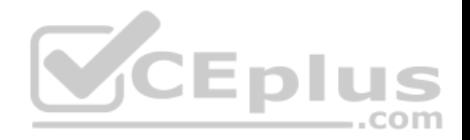

Box 1: Uri Box 2: UriKind.Relative Box 3: Launcher.LaunchUriAsync

The Uri Constructor (Uri, Uri) initializes a new instance of the Uri class based on the combination of a specified base Uri instance and a relative Uri instance.

Syntax: public Uri( Uri baseUri, Uri relativeUri )

Example to launch to URI: var success = await Windows.System.Launcher.LaunchUriAsync(uri);

Reference:

https://msdn.microsoft.com/en-us/library/ceyeze4f(v=vs.110).aspx

## **QUESTION 23**

Case Study

This is a case study. Case studies are not limited separately. Y[ou can use as much exam time as yo](https://vceplus.com)u would like to complete each case. However, there may be additional case studies and sections on this exam. You must manage your time to ensure that you are able to complete all questions included on this exam in the time provided.

To answer the questions included in a case study, you will need to reference information that is provided in the case study. Case studies might contain exhibits and other resources that provide more information about the scenario that is described in the case study. Each question is independent of the other question on this case study.

At the end of this case study, a review screen will appear. This screen allows you to review your answers and to make changes before you move to the next sections of the exam. After you begin a new section, you cannot return to this section.

To start the case study

To display the first question on this case study, click the Next button. Use the buttons in the left pane to explore the content of the case study before you answer the questions. Clicking these buttons displays information such as business requirements, existing environment, and problem statements. If the case study has an All Information tab, note that the information displayed is identical to the information displayed on the subsequent tabs. When you are ready to answer a question, click the Question button to return to the question.

## **Background**

Fabrikam is a commercial bank. The primary customers are individuals and employers with up to 10,000 employees. Fabrikam provides Internet banking services to customers.

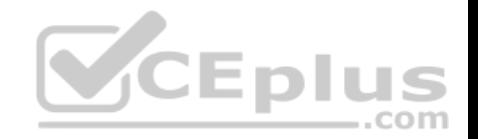

You are developing a Universal Windows Platform (UWP) app for Fabrikam that extends the Internet banking to a UWP app.

Business Requirements

Core functionality

Users must be able to access accounts, view balances, view recent transactions, and deposit checks by using the UWP app.

**Usability** 

The app must use industry proven design patterns across the app. All navigational elements must be visible at all times.

Security

The app must provide secure transactions to protect customer privacy.

Technical Requirements

Data

The app must use a file based database. You must use a code f[irst entity framework approach.](https://vceplus.com)

User interface

- You must use a Model-View-ViewModel (MVVM) pattern.
- **Users must be able to access all content through the top-level navigation after they sign in.**
- The app must allow the user to upload up to 50 images (front and back) of checks to deposit.
- During the upload process, the app must be responsive to any other user actions.
- The app must only upload images when no other pending inputs are in the queue.

You must implement the following pages:

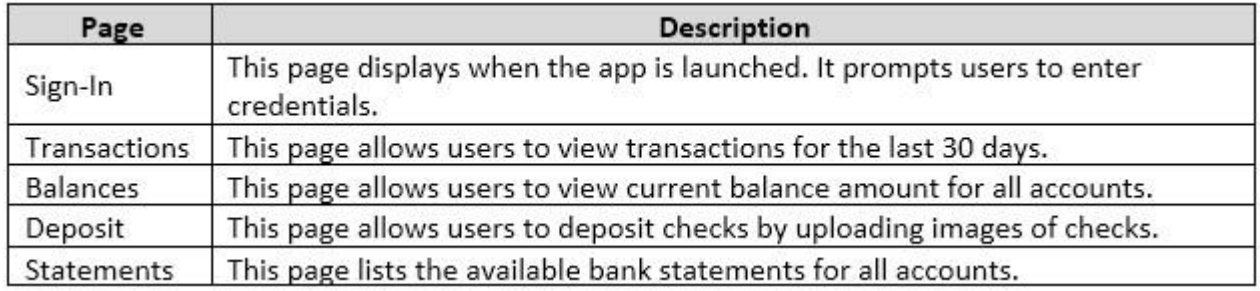

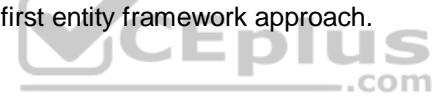

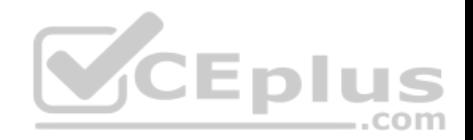

#### Network and web service

The app must meet the following requirements related to networking and web services:

- Connect to a web service over a secure HTTP connection to upload images.
- Connect to Fabrikam's core web service to retrieve account information.
- Use networking technology already available in the .Net Framework.

Consume the JSON that the Fabrikam core web service provides.

#### User data and alerts

The app must meet the following requirements related to user data and alerts:

. Download new monthly bank statements when possible. The download process must not affect the performance of the app. Report to the user when the statements are downloaded to the device.

- Write a log entry when statement downloads are not successful.
- Periodically check for user activity and automatically log the user out when there is no activity for more than 15 minutes.

#### Security

The app must meet the following requirements related to security:

- Use a multi-factor authentication (MFA) by using email and a [verification code to identify the user.](https://vceplus.com)
- **Securely store credentials and retrieve credentials.**
- Automatically sign in the user irrespective of the device that is used to sign in to the app.
- Store the resource name within the app itself.
- Connect to an authentication app by using the URI schema fabrikam-security://oauth/.

#### Application Structure

#### AccountContext.cs

Relevant portions of the app files are shown below. Line numbers in the code segments are included for reference only and include a two-character prefix that denotes the specific file to which they belong.

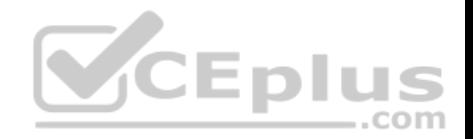

AC01 using Microsoft. EntityFrameworkCore; AC02 using FabrikamApp.Model; AC03 using System. Data. Common; AC04 using System. Security; AC05 namespace Fabrikam. Contexts AC06 ( AC07 protected override void OnConfiguring (DbContextOptionsBuiler opt-AC08 Builder AC09  $\mathbf{f}$ AC10  $...$ AC11 4  $AC12$   $\uparrow$ 

#### ImageManager.cs

Relevant portions of the app files are shown below. Line numbe[rs in the code segments are include](https://vceplus.com)d for reference only and include a two-character prefix that denotes the specific file to which they belong denotes the specific file to which they belong.  $...$ com

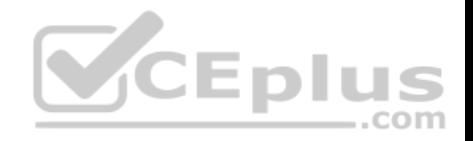

```
IM01 public static class ImageManager
IM02 (
IM03
          private static CoreDispatcher dispatcher;
TM04
          public static void InitImageManager()
IM05
IM06
               . . .
TM07
          public static void Upload (Action < List < byte (]>> image)
IM08
TM09
               ExecuteUpload(image).Wait();
IM10
IM11
IM12
          private static Task ExecuteUpload(Action < List < byte []>> image)
IM13
IM14IM15
IM16
          private static void UploadImage (Action < List < byte []>> image)
IM17
          \mathcal{F}VCEplus
IM18
               1.1.4TM19
          -3
IM20 ]
```
ClientProxy.cs

Relevant portions of the app files are shown below. Line numbers in the code segments are included for reference only and include a two-character prefix that denotes the specific file to which they belong.

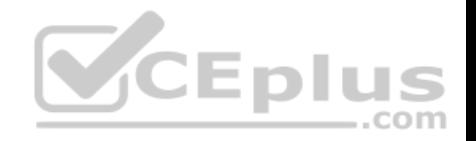

```
CP01 using System:
CP02 using System. IO:
CP03 using System.Net.Http:
CP04 using System. Runtime. Serialization. Json;
CP05 using System. Text;
CP06 using System. Threading. Tasks:
CP07 using FabrikamBanking.Model;
CP08CP09 namespace FabrikamBanking.Services
CPI0 lpublic class ClientProxy
CP11CP12public async Task<Decimal> GetBalance(AccountRequest accountReq
CP13CP14
CP15
CP16var ms = new MemoryStream(Encoding .UIFB.GetBytes(result));
CP17
                   var data = (decimal) serializer. ReadObject (ms) :
CP18
CP19
                                                   CEplus
                   return data:
CP20CP21
CP22 )
```
#### BkgTaskMgr.cs

Relevant portions of the app files are shown below. Line numbers in the code segments are included for reference only and include a two-character prefix that denotes the specific file to which they belong.

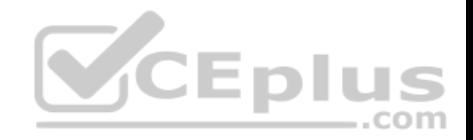

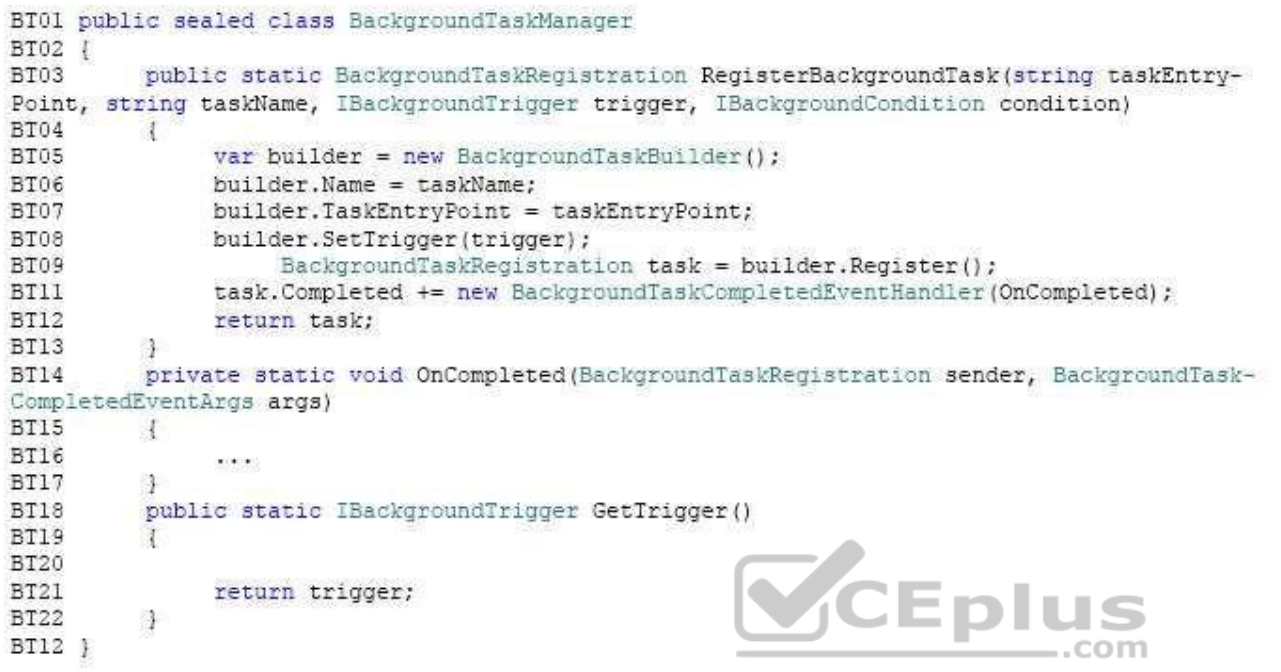

## CredentialManager.cs

Relevant portions of the app files are shown below. Line numbers in the code segments are included for reference only and include a two-character prefix that denotes the specific file to which they belong.

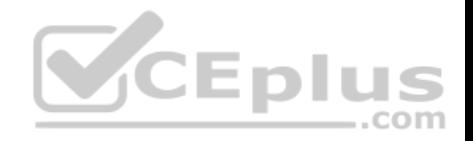

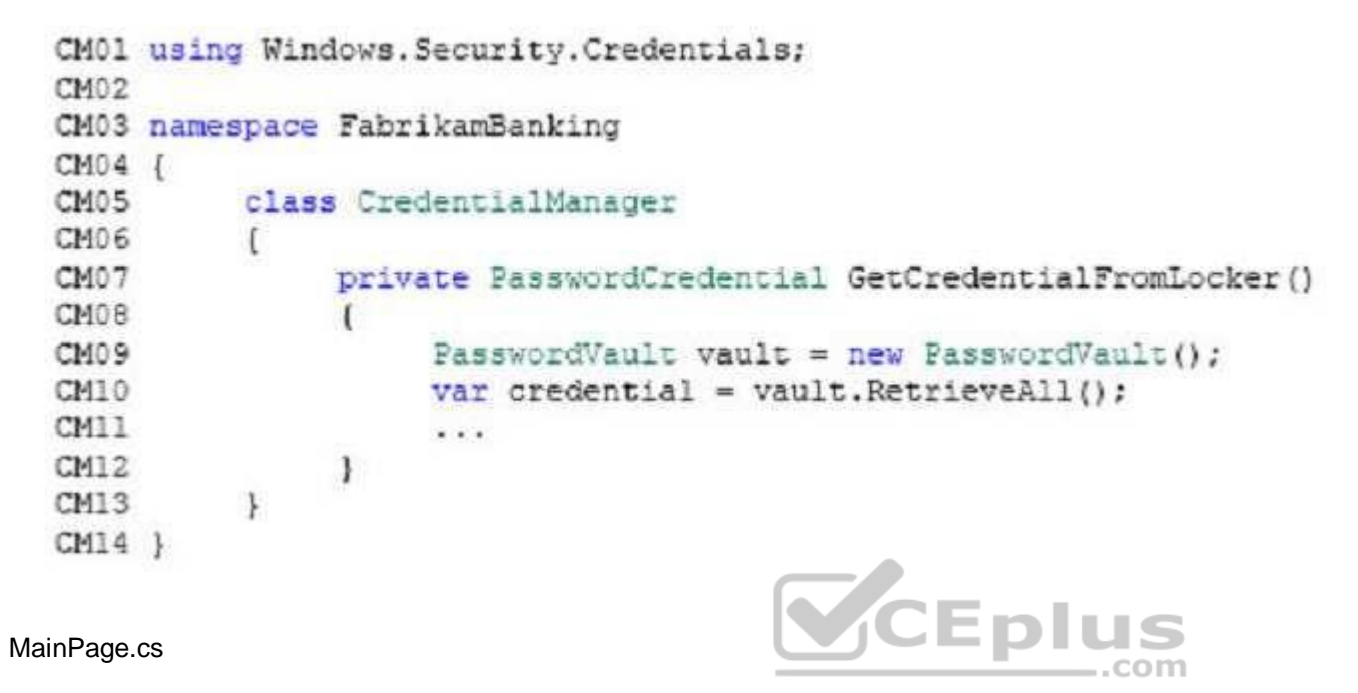

Relevant portions of the app files are shown below. Line numbers in the code segments are included for reference only and include a two-character prefix that denotes the specific file to which they belong.

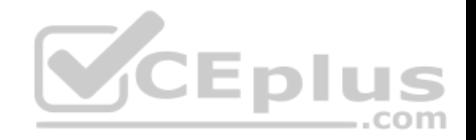

```
FB01 using System;
FB02 using Windows.UI.Xaml:
FB03 using Windows.UI.Xaml.Controls;
FB04 using System. Security:
FB05 namespace FabrikamBanking
FB06 {
FB07
          public sealed partial class MainPage : Page
FB08
           \mathbf{I}FB09
                public MainPage()
FB10
FB11
                     this. InitializeComponent();
FB12
FB13
                private async void LaunchAppURI (object sender,
RoutedEventArgs e)
FB14
FB15
                                                 CEplus
FB16
                      \cdotsFB20
                \mathbf{1}FB21
          \mathcal{F}FB22 1
```
You need to configure networking.

Which two networking technologies should you use? Each correct answer presents a complete solution.

- A. Background Transfer API
- B. StreamWebSocket class
- C. HttpClient class
- D. Custom WebSocket class
- E. MessageWebSocket class

**Correct Answer:** AC **Section: (none) Explanation**

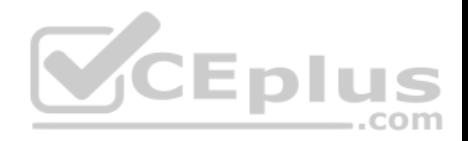

#### **Explanation/Reference:**

Explanation:

#### **QUESTION 24**

#### Case Study

This is a case study. Case studies are not limited separately. You can use as much exam time as you would like to complete each case. However, there may be additional case studies and sections on this exam. You must manage your time to ensure that you are able to complete all questions included on this exam in the time provided.

To answer the questions included in a case study, you will need to reference information that is provided in the case study. Case studies might contain exhibits and other resources that provide more information about the scenario that is described in the case study. Each question is independent of the other question on this case study.

At the end of this case study, a review screen will appear. This screen allows you to review your answers and to make changes before you move to the next sections of the exam. After you begin a new section, you cannot return to this section.

To start the case study

To display the first question on this case study, click the Next button. Use the buttons in the left pane to explore the content of the case study before you answer the questions. Clicking these buttons displays information such as business requirements, existing environment, and problem statements. If the case study has an All Information tab, note that the information displayed is identical to the information displayed on the subsequent tabs. When you are ready to answer a question, click the Question button to return to the question.

## **Background**

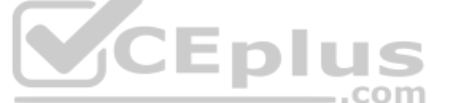

You are developing a Universal Windows Platform (UWP) app f[or LitWare, Inc. that will assist video](https://vceplus.com) artists. The app allows artists to create videos, share videos through other mobile apps, and upload the videos through LitWare, Inc.'s web services. What helps set LitWare Inc.'s app apart from competitors is their focus on speed and performance. Business Requirements Support many devices

Users may have phones, tablets, or laptops. The app must support all devices with a fluid layout that grows off-screen and adapts to each device.

## Record video

Users must be able to record videos and view them in their videos library.

The app must display information about the recorded video. Users must be able to edit the upload queue in the app.

## Branding

The app must have consistent branding throughout all views. Upload videos

The app must allow deferral and scheduling of video uploads.

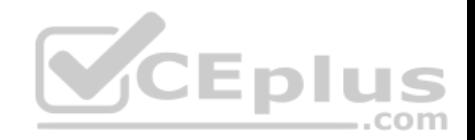

- Users must be able to view the status of uploaded videos.
- Any videos created with this app or shared with this app must be uploaded without user interaction.

Download video

The app must have the option to automatically download videos. Users must be able to initiate downloading of videos.

#### Share video

The app must allow be allowed to receive videos from other apps.

Technical Requirements

Support multiple devices

The app must support the following:

Use horizontal layout for larger screens.

**User vertical layout for smaller screens.** Use one layout control per view.

The app must be compatible with current and future XBOX apps [that use C++.](https://vceplus.com)

Uploading and downloading

**The app must use a background operations to upload and download videos.** 

## Code reuse

The app must use a common pool of XAML resources and custom controls. All custom controls must use a consistent theme throughout the app.

You must create code that can be reused in C++, C#, JavaScript, whenever possible. If the app must call the background service to avoid duplication of code.

## **Security**

- **End users must be authenticated using OAuth.**
- Web services must be authenticated.
- Users must have the option to use single sign-on.

Recording

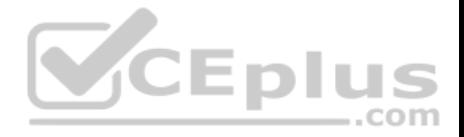

The app must use the microphone and webcam to support audio and video recording. In addition, the app must support the use of the back and camera buttons, if present. Integration

Other apps must be able to share videos with this app through a Universal Windows Platform (UWP) app service.

Architecture and coding style

- The app must follow the Model-View-ViewModel (MVVM) pattern.
- The app's user interface (UI) must be optimized for performance. The app must use compile time coding techniques over runtime.

Application structure

Package.appxmanifest

Relevant portions of the app files are shown below. Line numbers in the code segments are included for reference only and include a two-character prefix that denotes the specific file to which they belong.

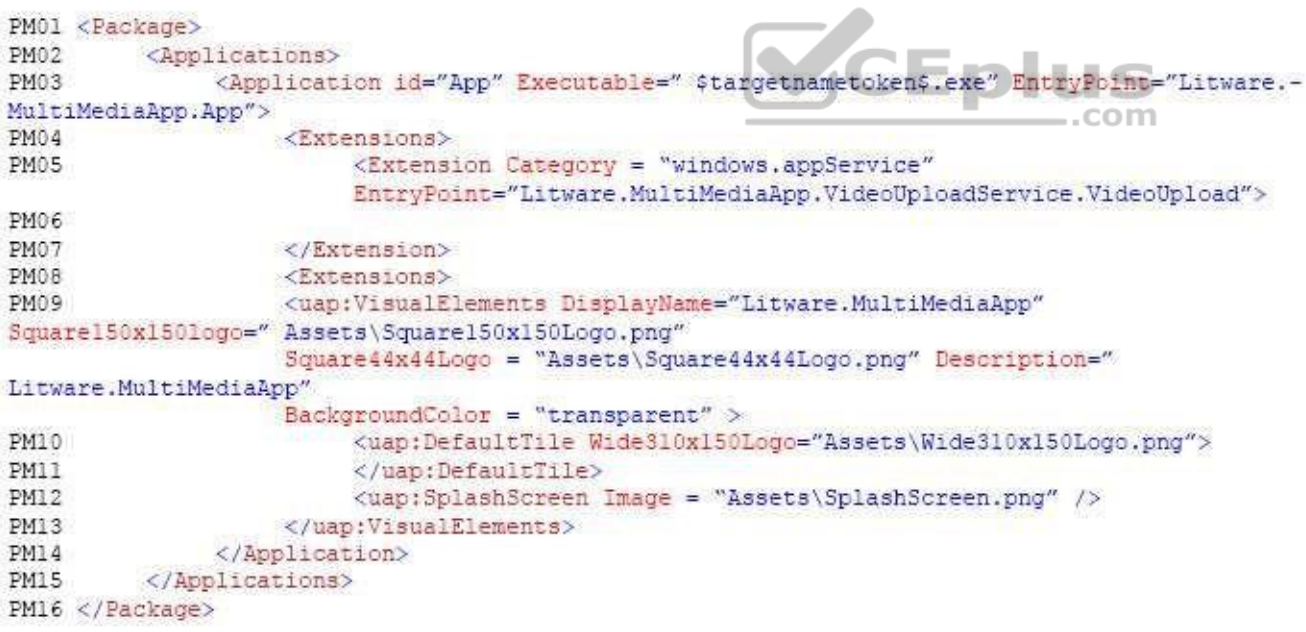

BackgroundTask.cs

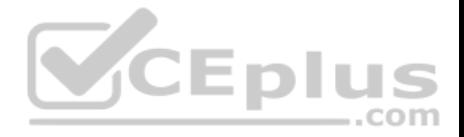

Relevant portions of the app files are shown below. Line numbers in the code segments are included for reference only and include a two-character prefix that denotes the specific file to which they belong.

```
BA01 private void RegisterBackgroundTask(object sender, RoutedEventArgs e)
BA02 (
BA03
          if (! this. IsAlreadyRegistered(this .videoDownloadBackgroundTaskName))
BA04
               var backgroundTaskRegistration = this.RegisterBackgroundTask(
BA05
               this .videoDownloadBackgroundTaskName,
BA06
               this .videoDownloadBackgroundTaskEntryPoint,
BA07
BA08
BA09
               null:backgroundTaskRegistration.Progress += OnProgress;
BA10
               backgroundTaskRegistration.Completed += OnCompleted;
BA11
BA12
BA13 }
```
Note: This question is part of a series of questions that present t[he same scenario. Each question in](https://vceplus.com) the series contains a unique solution. Determine whether the solution meets the stated goals. solution meets the stated goals.

com

You must create a project for shared code.

Solution: You implement the shared code in a Class Library (Universal Windows).

Does this meet the goal?

A. Yes

B. No

**Correct Answer:** A **Section: (none) Explanation**

#### **Explanation/Reference:**

Explanation:

The .NET Framework Portable Class Library project type in Visual Studio helps you build cross-platform apps and libraries for Microsoft platforms quickly and easily.

Portable class libraries can help you reduce the time and costs of developing and testing code. Use this project type to write and build portable .NET Framework assemblies, and then reference those assemblies from apps that target multiple platforms such as Windows and Windows Phone.

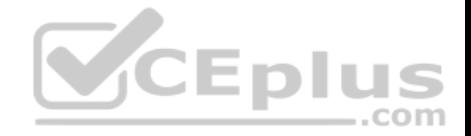

Even after you create a Portable Class Library project in Visual Studio and start developing it, you can change the target platforms. Visual Studio will compile your library with the new assemblies, which helps you identify the changes you need to make in your code. From scenario:

The app must be compatible with current and future XBOX apps that use C++.

■ You must create code that can be reused in C++, C#, JavaScript, whenever possible. ■

The app must call the background service to avoid duplication of code.

Reference:

https://docs.microsoft.com/en-us/dotnet/standard/cross-platform/cross-platform-development-with-the-portable-class-library

## **QUESTION 25**

Case Study

This is a case study. Case studies are not limited separately. You can use as much exam time as you would like to complete each case. However, there may be additional case studies and sections on this exam. You must manage your time to ensure that you are able to complete all questions included on this exam in the time provided.

To answer the questions included in a case study, you will need to reference information that is provided in the case study. Case studies might contain exhibits and other resources that provide more information about the scenario that is described in the case study. Each question is independent of the other question on this case study.

At the end of this case study, a review screen will appear. This [screen allows you to review your ans](https://vceplus.com)wers and to make changes before you move to the next sections of the exam. After you begin a new section, you cannot return to this section.

To start the case study

To display the first question on this case study, click the Next button. Use the buttons in the left pane to explore the content of the case study before you answer the questions. Clicking these buttons displays information such as business requirements, existing environment, and problem statements. If the case study has an All Information tab, note that the information displayed is identical to the information displayed on the subsequent tabs. When you are ready to answer a question, click the Question button to return to the question.

..com

## Background

You are developing a Universal Windows Platform (UWP) app for LitWare, Inc. that will assist video artists. The app allows artists to create videos, share videos through other mobile apps, and upload the videos through LitWare, Inc.'s web services. What helps set LitWare Inc.'s app apart from competitors is their focus on speed and performance. Business Requirements Support many devices

Users may have phones, tablets, or laptops. The app must support all devices with a fluid layout that grows off-screen and adapts to each device.

## Record video

- **Users must be able to record videos and view them in their videos library.**
- The app must display information about the recorded video.
- Users must be able to edit the upload queue in the app.

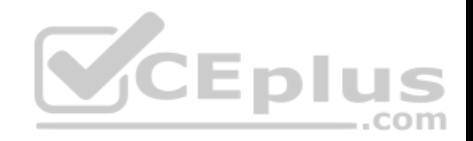

## Branding

The app must have consistent branding throughout all views.

#### Upload videos

- The app must allow deferral and scheduling of video uploads.
- Users must be able to view the status of uploaded videos.
- Any videos created with this app or shared with this app must be uploaded without user interaction.

## Download video

The app must have the option to automatically download videos. Users must be able to initiate downloading of videos.

## Share video

- The app must allow be allowed to receive videos from other apps.
- Technical Requirements

Support multiple devices

The app must support the following:

- Use horizontal layout for larger screens.
- **User vertical layout for smaller screens.** Use one layout control per view.

The app must be compatible with current and future XBOX apps that use C++.

Uploading and downloading

The app must use a background operations to upload and download videos.

#### Code reuse

- The app must use a common pool of XAML resources and custom controls. All custom controls must use a consistent theme throughout the app.
- You must create code that can be reused in C++, C#, JavaScript, whenever possible. The app must call the background service to avoid duplication of code.

**Security** 

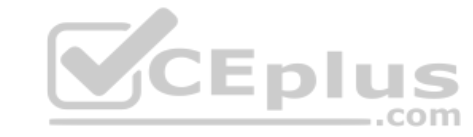

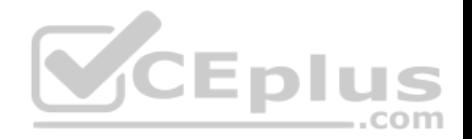

- **End users must be authenticated using OAuth.**
- Web services must be authenticated.
- **Users must have the option to use single sign-on.**

## Recording

The app must use the microphone and webcam to support audio and video recording. In addition, the app must support the use of the back and camera buttons,

if present. Integration

Other apps must be able to share videos with this app through a Universal Windows Platform (UWP) app service.

Architecture and coding style

- The app must follow the Model-View-ViewModel (MVVM) pattern.
- The app's user interface (UI) must be optimized for performance. The app must use compile time coding techniques over runtime.

Application structure

Package.appxmanifest

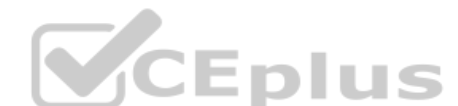

Relevant portions of the app files are shown below. Line numbe[rs in the code segments are include](https://vceplus.com)d for reference only and include a two-character prefix that denotes the specific file to which they belong.

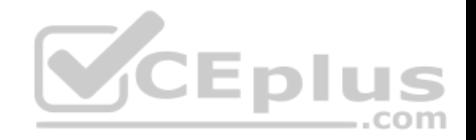

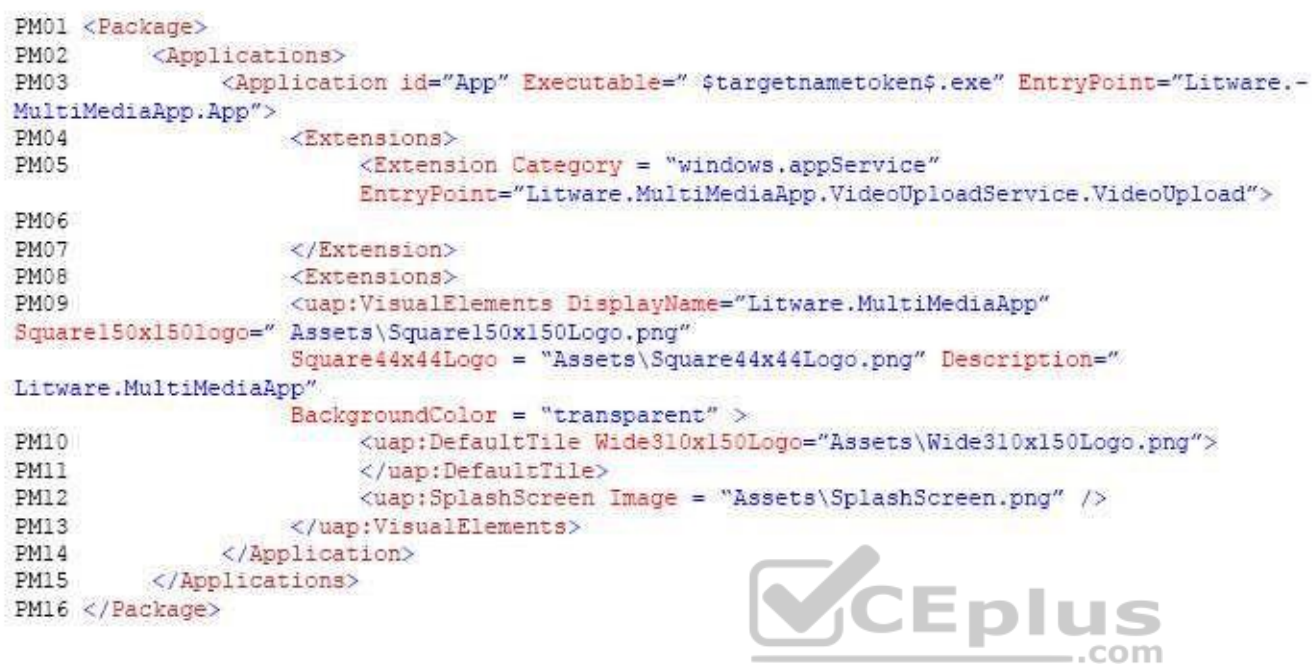

## BackgroundTask.cs

Relevant portions of the app files are shown below. Line numbers in the code segments are included for reference only and include a two-character prefix that denotes the specific file to which they belong.

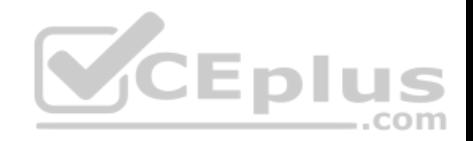

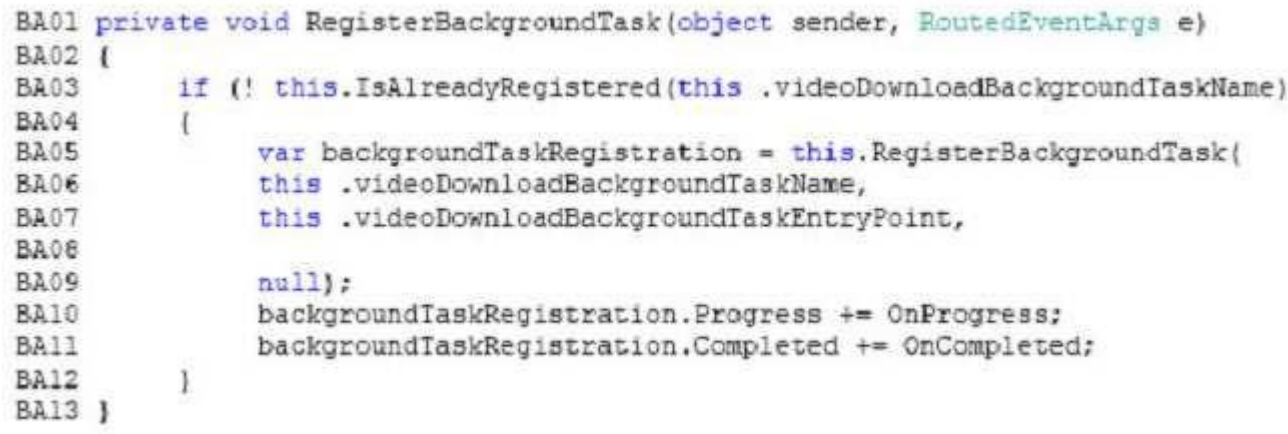

Note: This question is part of a series of questions that present the same scenario. Each question in the series contains a unique solution. Determine whether the solution meets the stated goals. CEplus

3

You must create a project for shared code.

Solution: You implement the shared code in a Shared Project.

Does this meet the goal?

A. Yes

B. No

**Correct Answer:** B **Section: (none) Explanation**

#### **Explanation/Reference:**

Explanation:

The .NET Framework Portable Class Library project type in Visual Studio helps you build cross-platform apps and libraries for Microsoft platforms quickly and easily.

Portable class libraries can help you reduce the time and costs of developing and testing code. Use this project type to write and build portable .NET Framework assemblies, and then reference those assemblies from apps that target multiple platforms such as Windows and Windows Phone.

Even after you create a Portable Class Library project in Visual Studio and start developing it, you can change the target platforms. Visual Studio will compile your library with the new assemblies, which helps you identify the changes you need to make in your code.

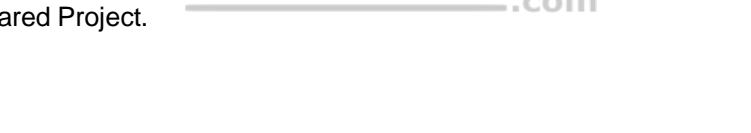

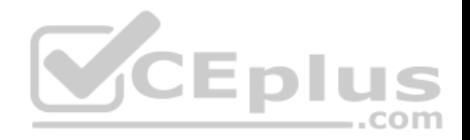

From scenario:

The app must be compatible with current and future XBOX apps that use C++.

■ You must create code that can be reused in C++, C#, JavaScript, whenever possible. ■

The app must call the background service to avoid duplication of code.

#### IncorrectAnswers:

B: A Shared Project (Shared Folder) offers a simple organizational structure for storing all the shared code and assets, including app.xaml and other XAML files, code files, images, XML/JSON and .resw files, as well as templates such as Common and DataModel.

## Reference:

https://docs.microsoft.com/en-us/dotnet/standard/cross-platform/cross-platform-development-with-the-portable-class-library https://msdn.microsoft.com/enus/magazine/dn802607.aspx

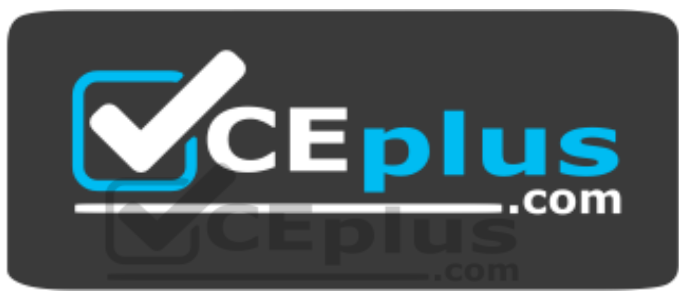

 **https://vceplus.com/**